### FREETOASTHOST WEBSITE INSTRUCTIONS

#### **Contents**

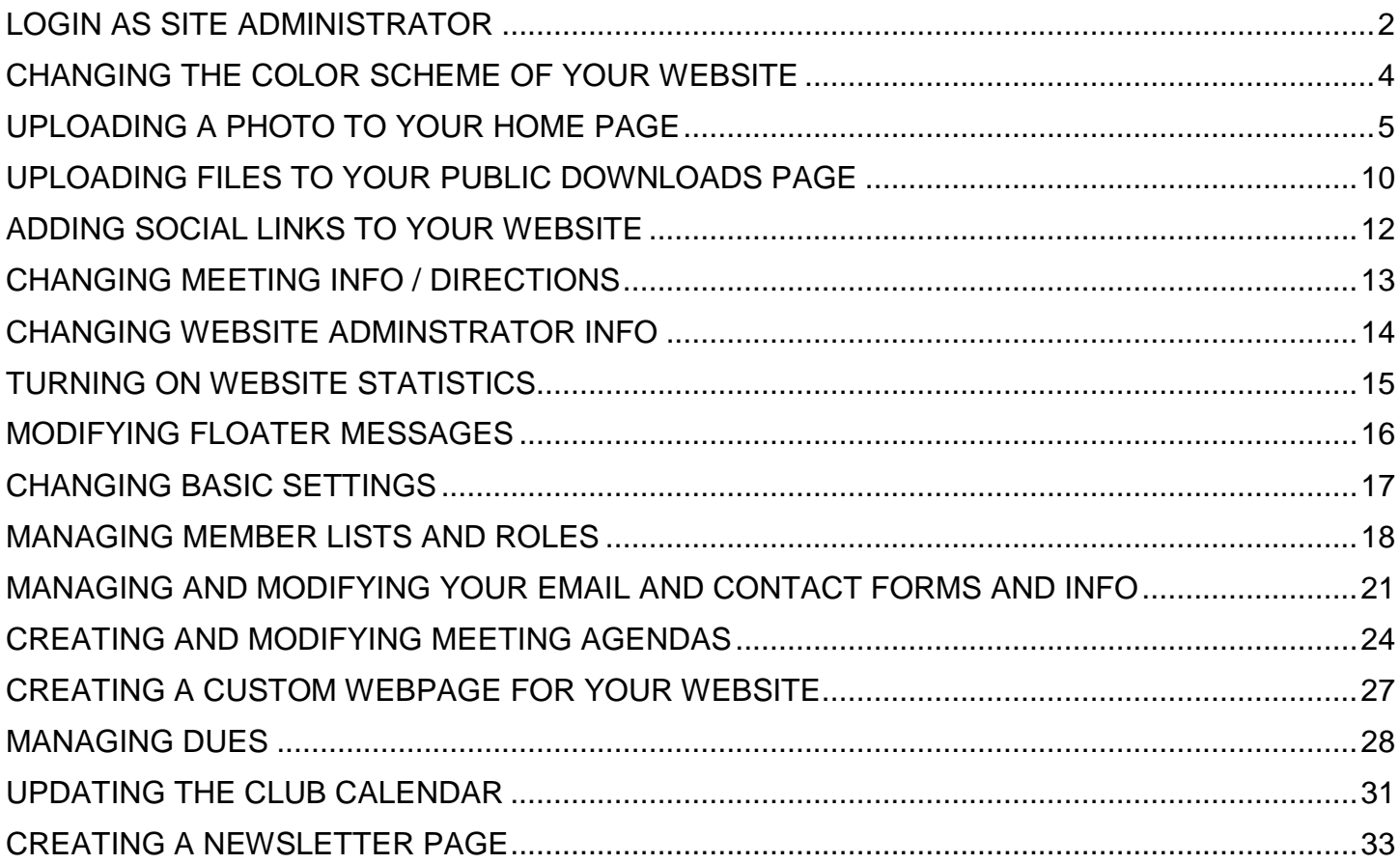

### <span id="page-1-0"></span>**LOGIN AS SITE ADMINISTRATOR**

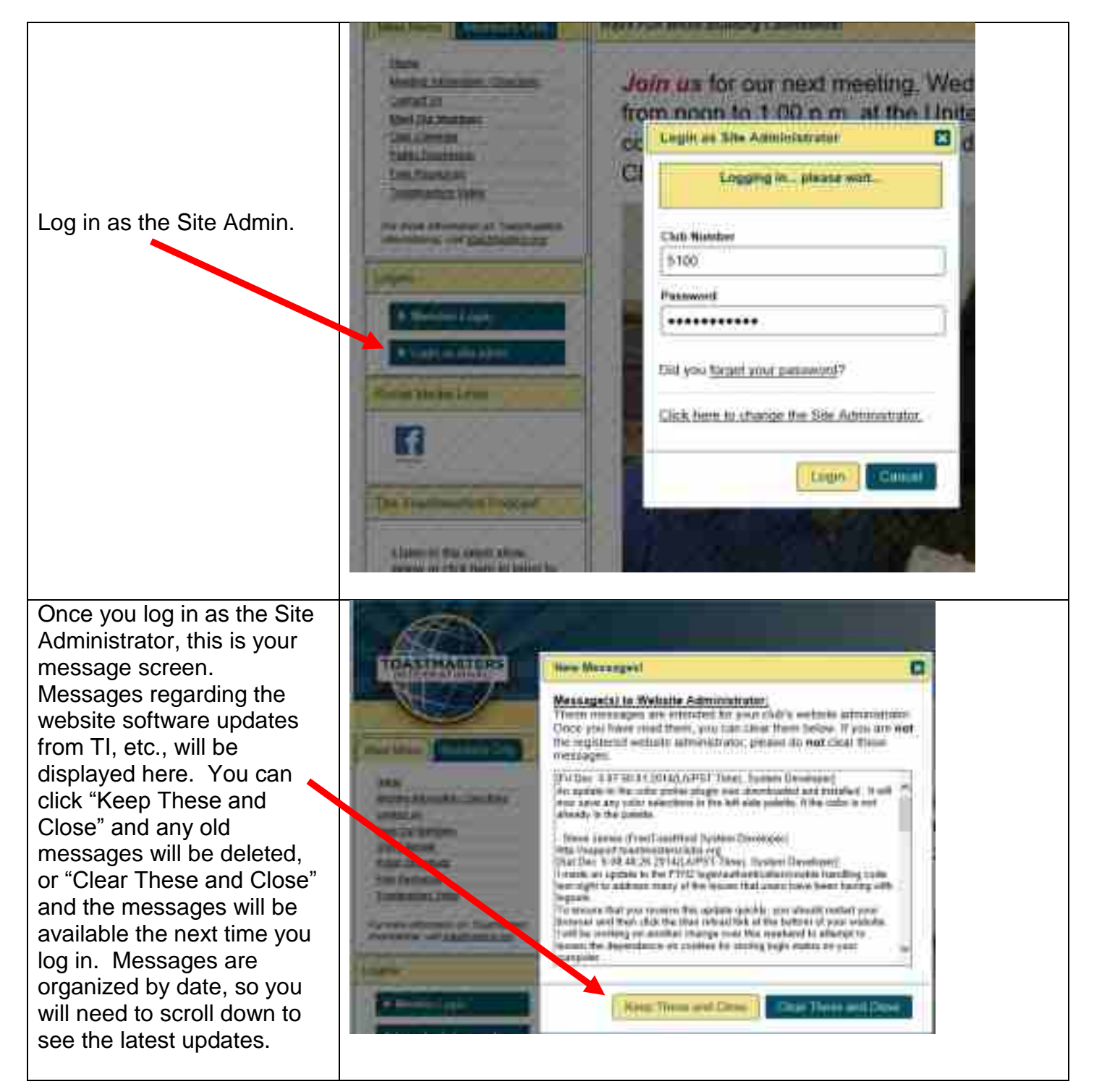

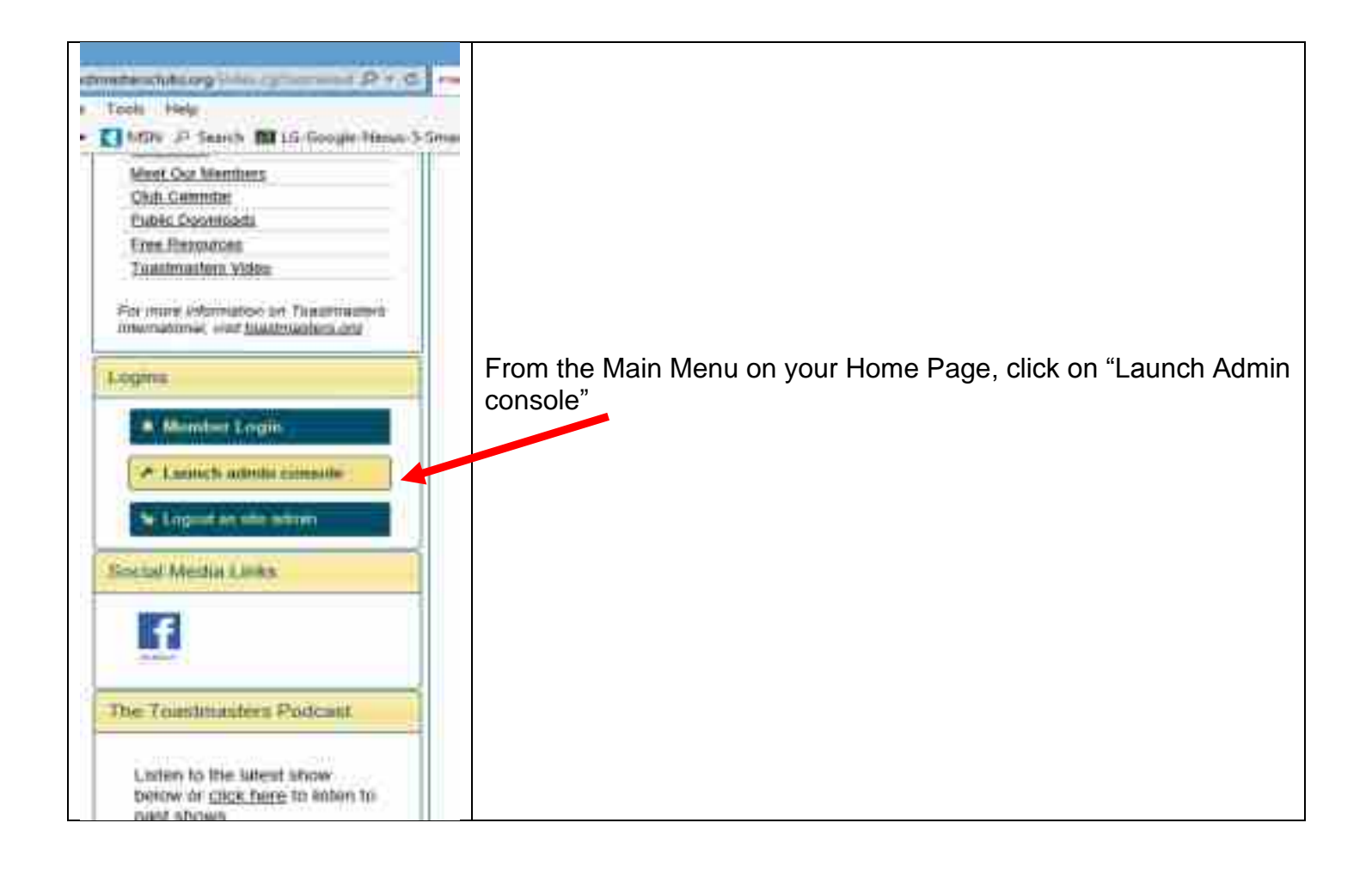

## <span id="page-3-0"></span>**CHANGING THE COLOR SCHEME OF YOUR WEBSITE**

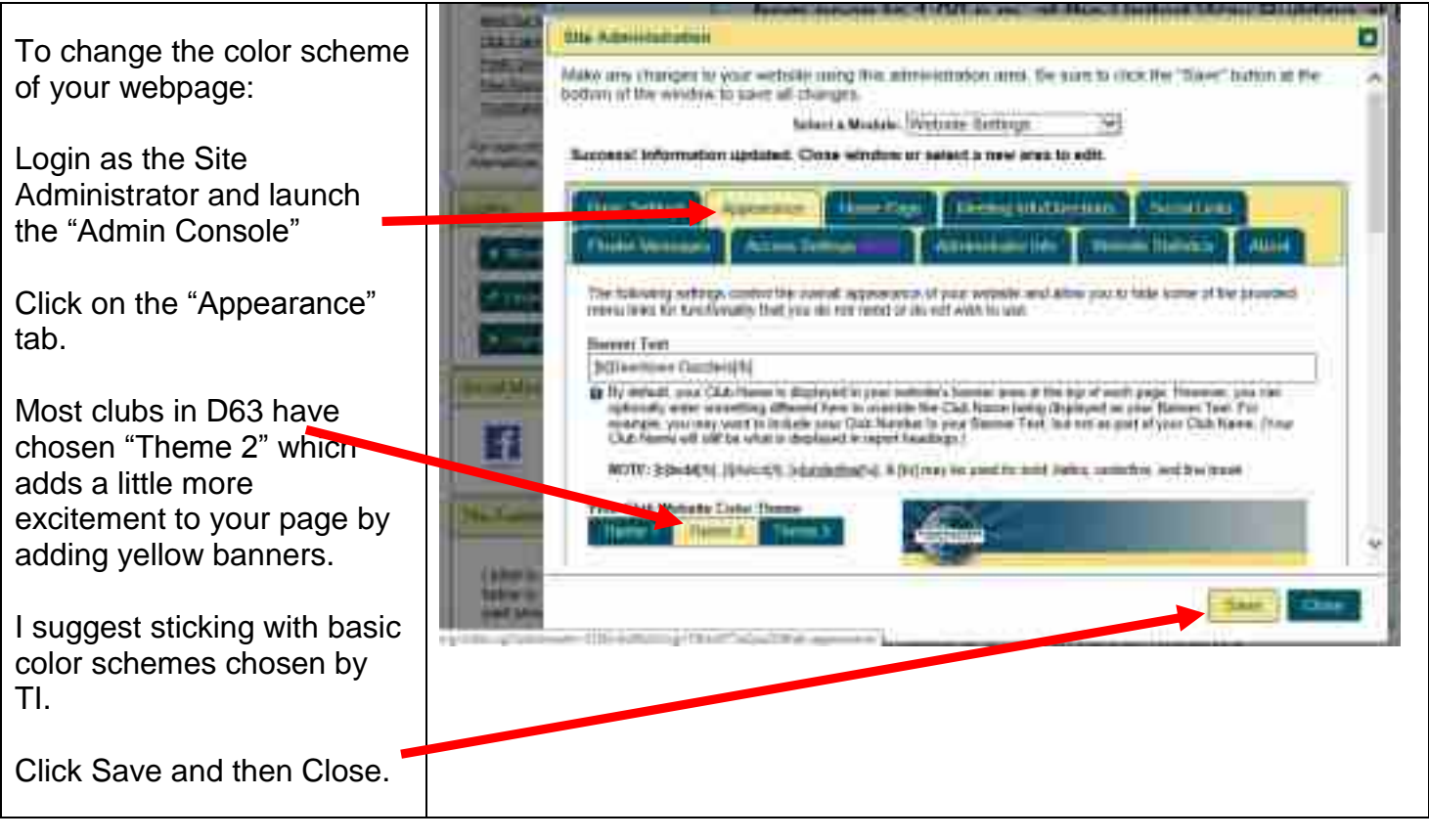

### <span id="page-4-0"></span>**UPLOADING A PHOTO TO YOUR HOME PAGE**

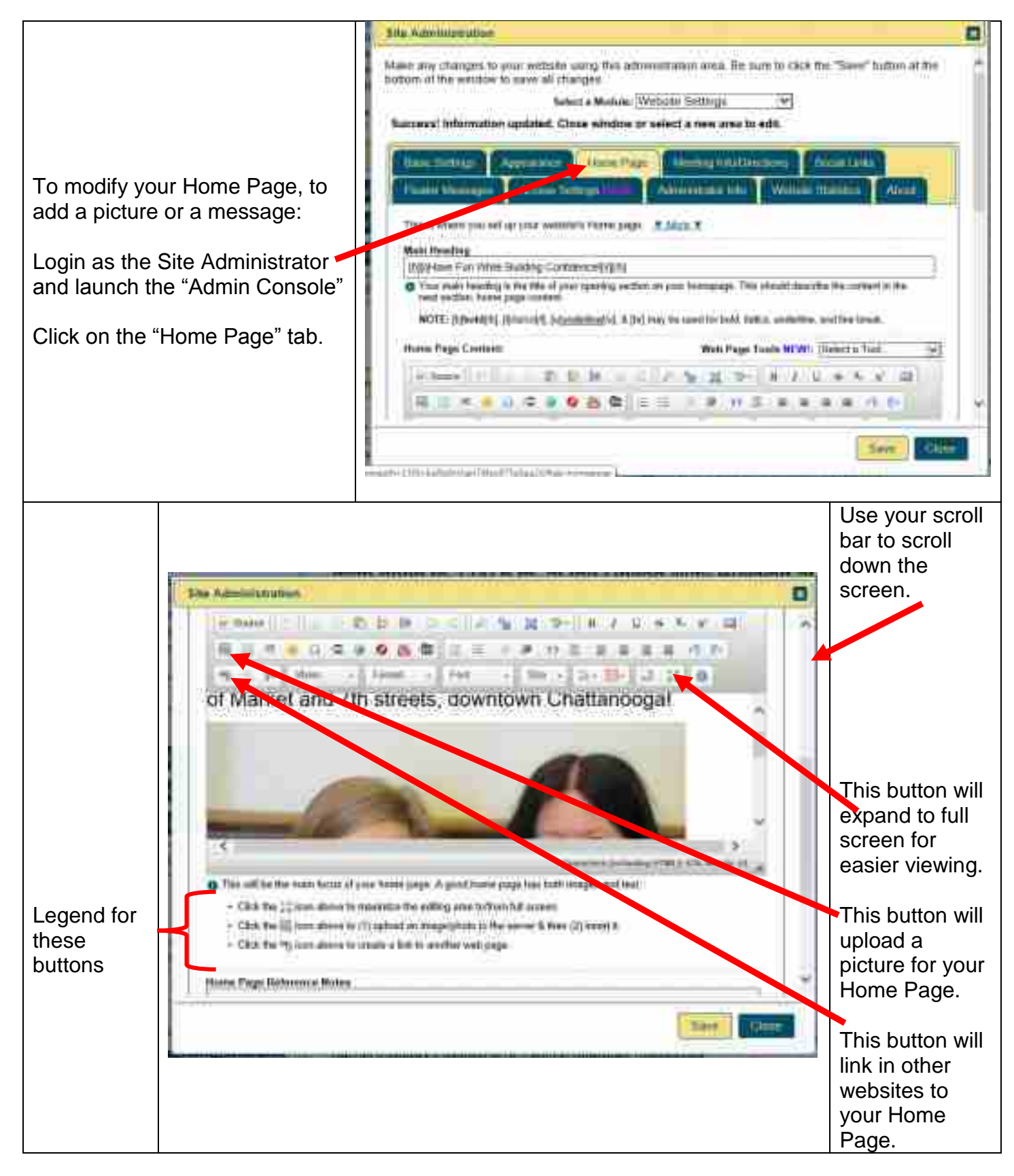

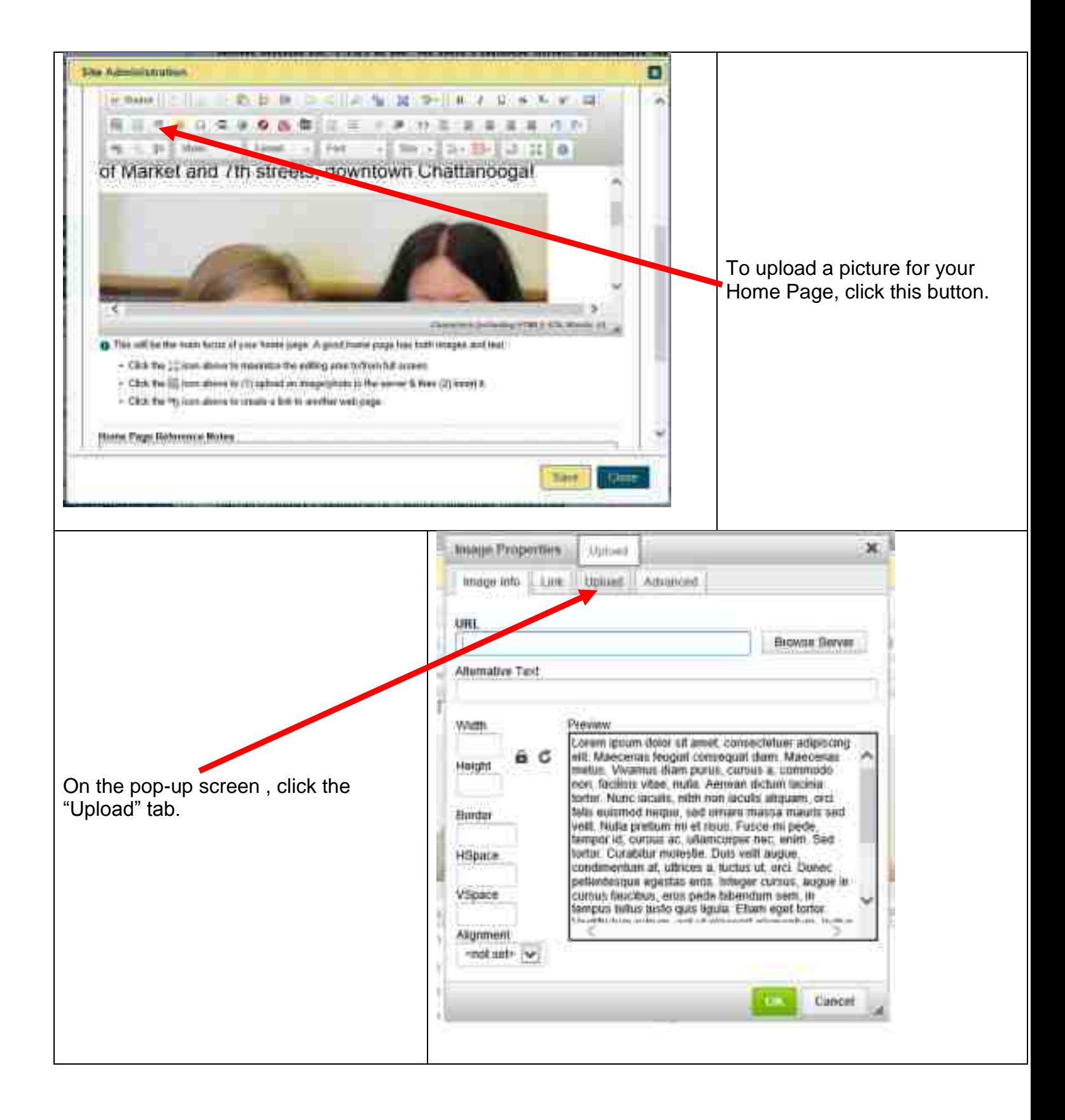

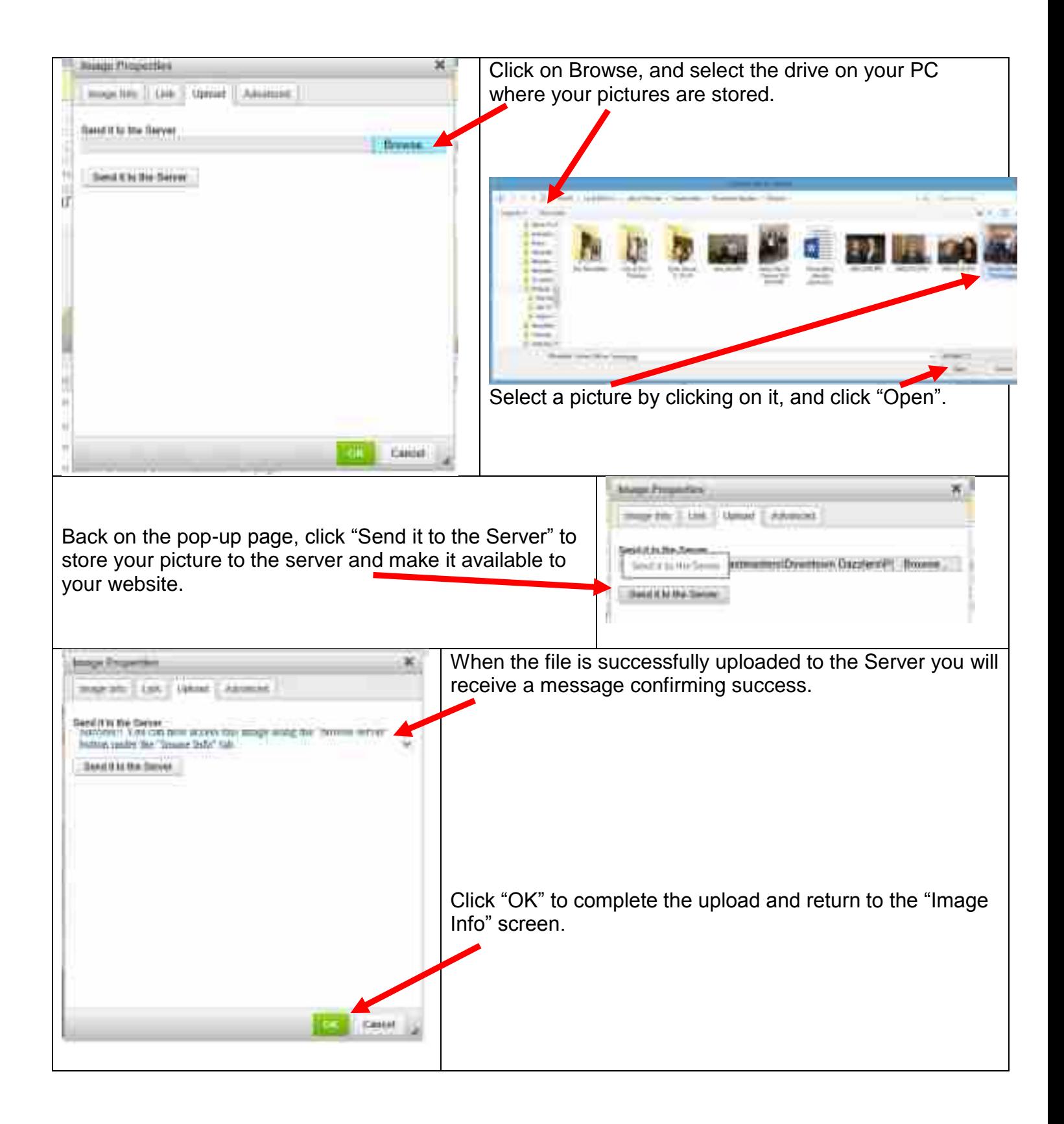

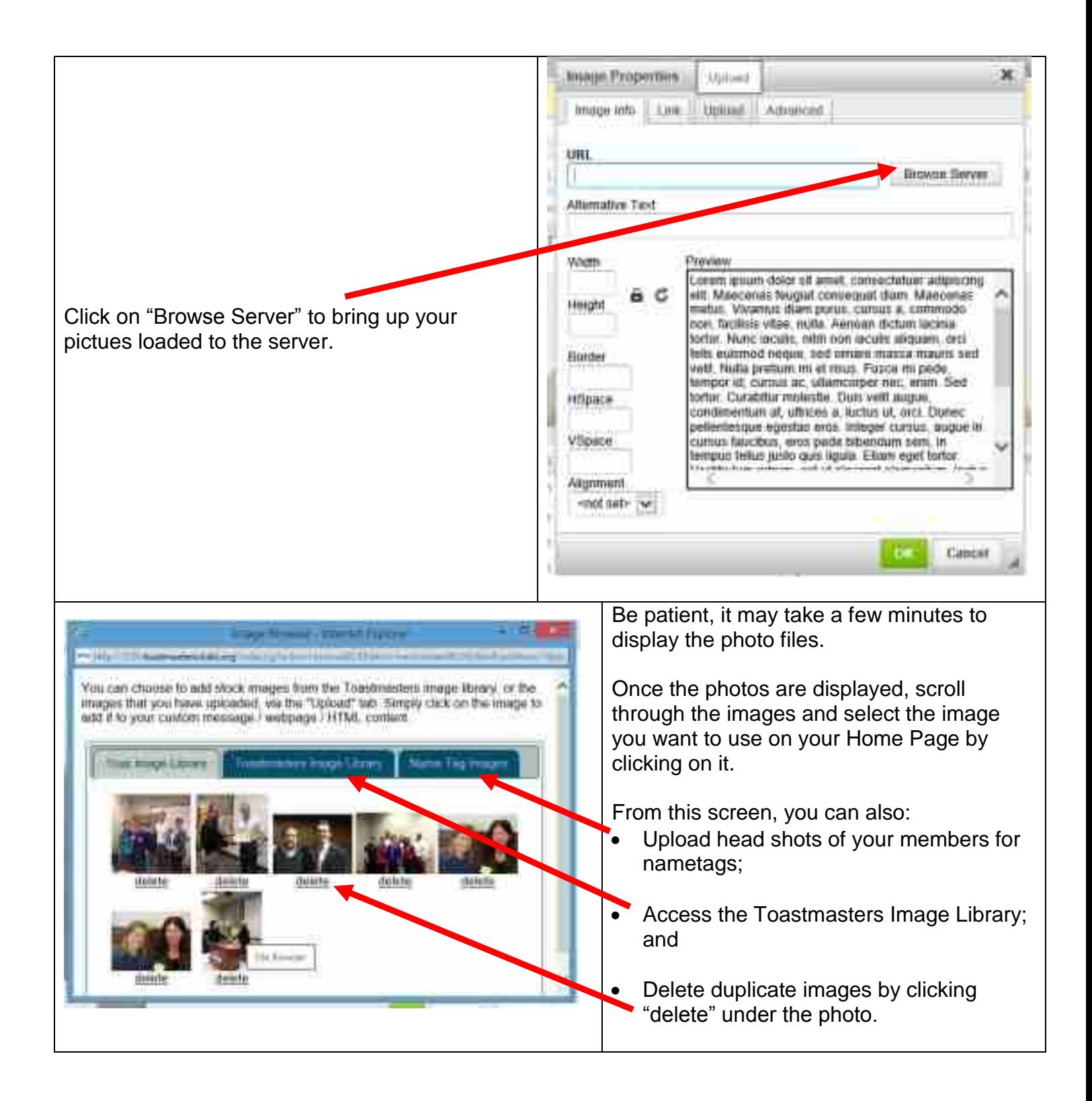

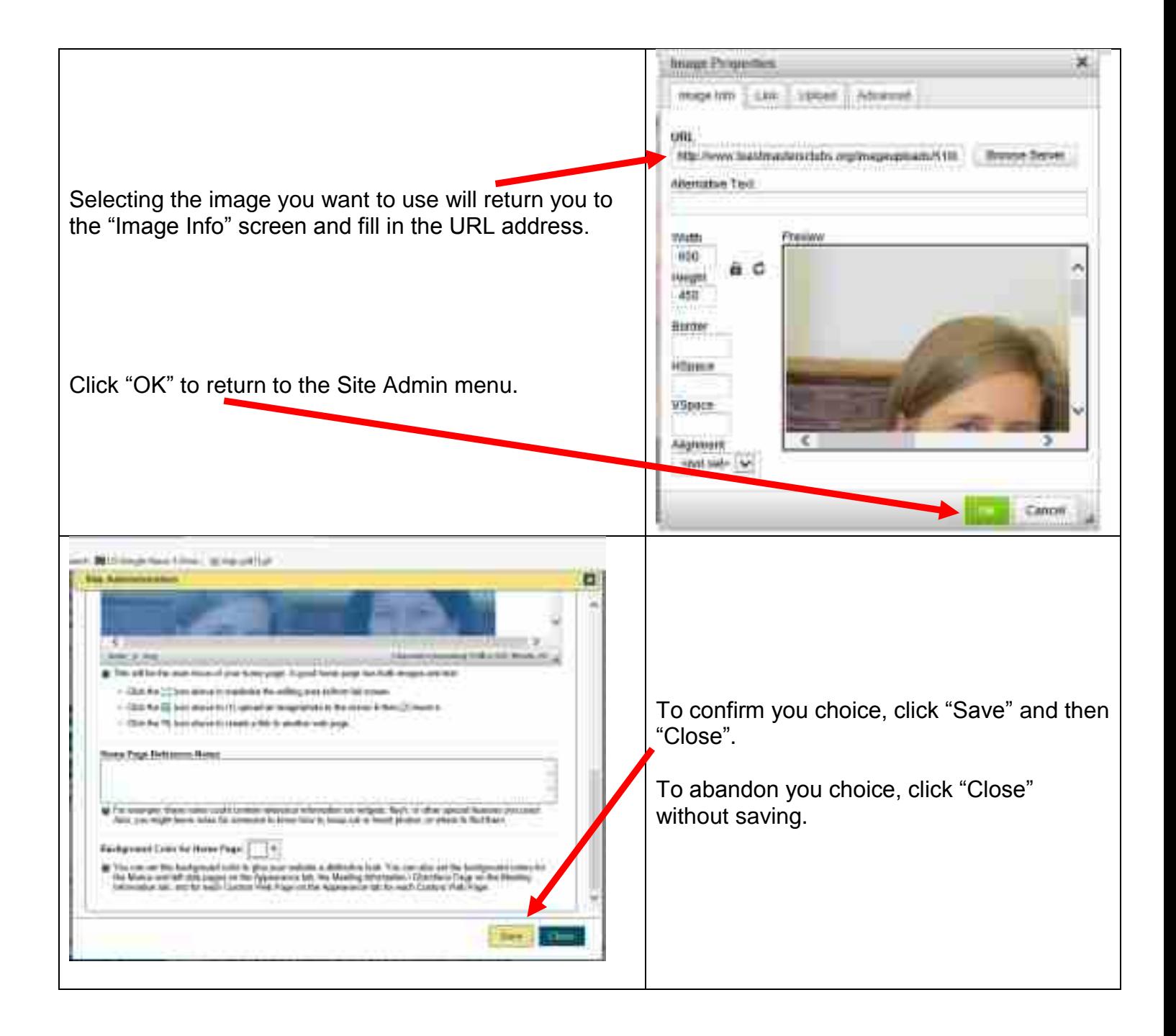

### <span id="page-9-0"></span>**UPLOADING FILES TO YOUR PUBLIC DOWNLOADS PAGE**

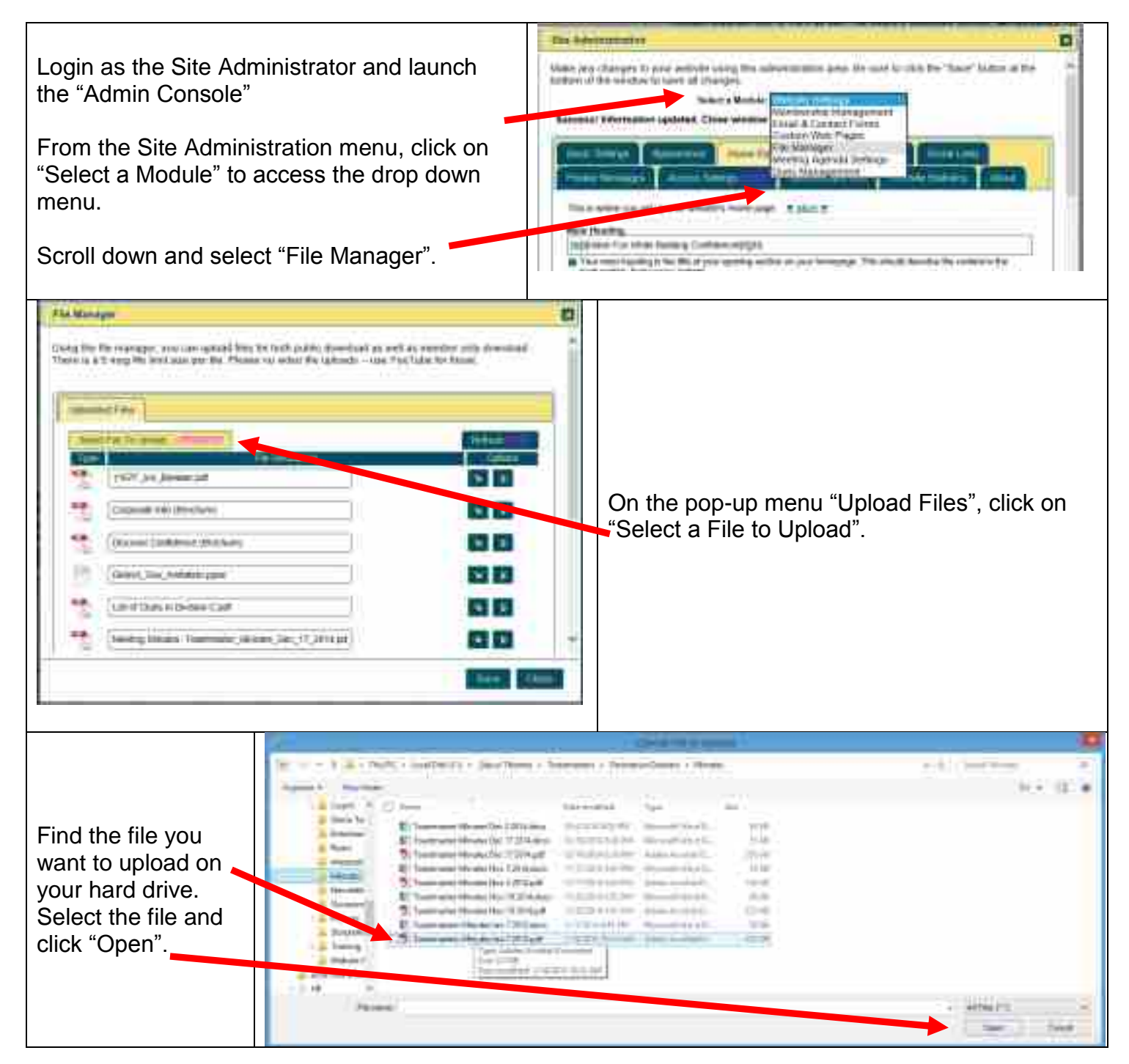

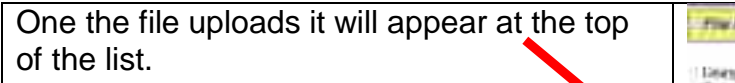

If you want to group files in to a folder (i. "Club Meeting Notes" change the name Be sure to list the folder name first, the a colon (:) and a space, then the file name You MUST enter a space after the colon order for the file to reach the correct fold For example:

Meeting Minutes: Meeting\_Minutes\_Jan\_7\_2015

NOTE: You can "lock" files so that ONL' club members can view them, or you can "unlock" them and allow the public to view them. Simply click the lock/unloc button beside each file.

Then click "Save" and "Close"

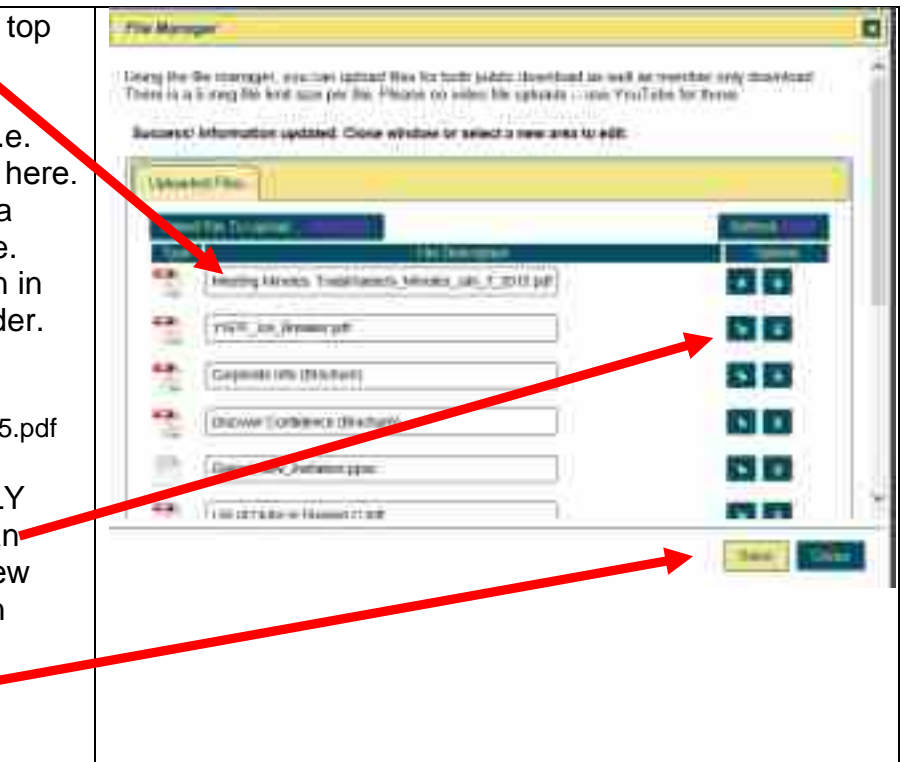

# <span id="page-11-0"></span>**ADDING SOCIAL LINKS TO YOUR WEBSITE**

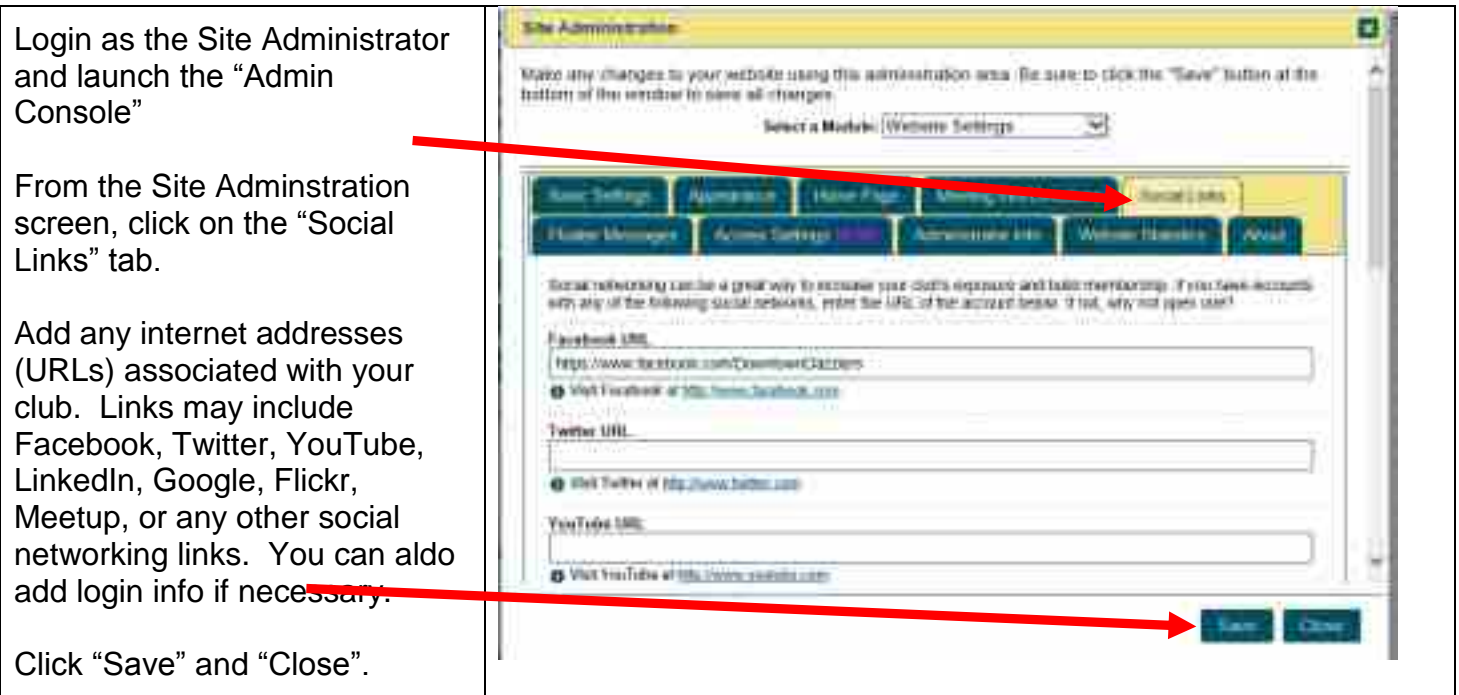

# <span id="page-12-0"></span>**CHANGING MEETING INFO / DIRECTIONS**

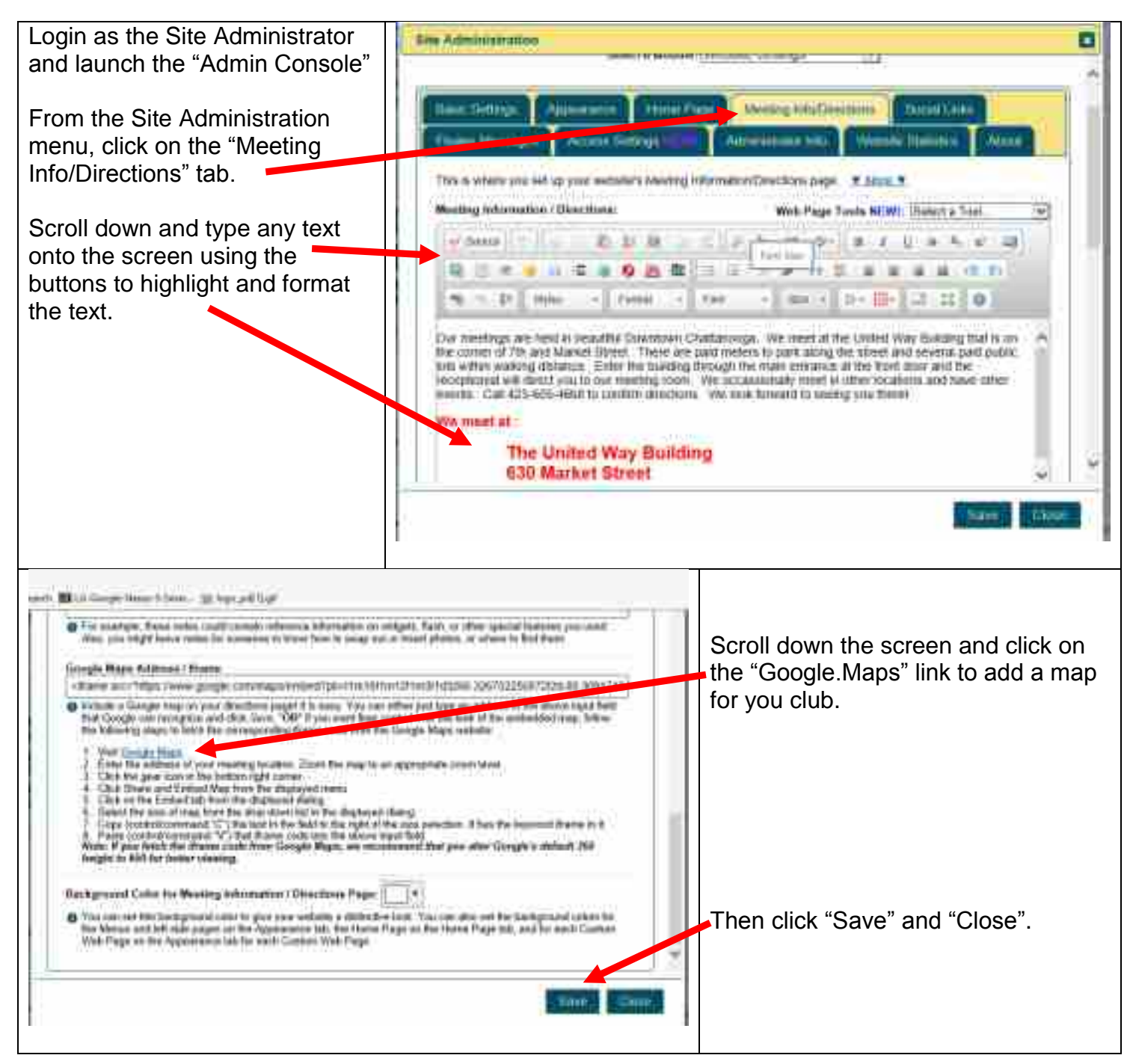

### <span id="page-13-0"></span>**CHANGING WEBSITE ADMINSTRATOR INFO**

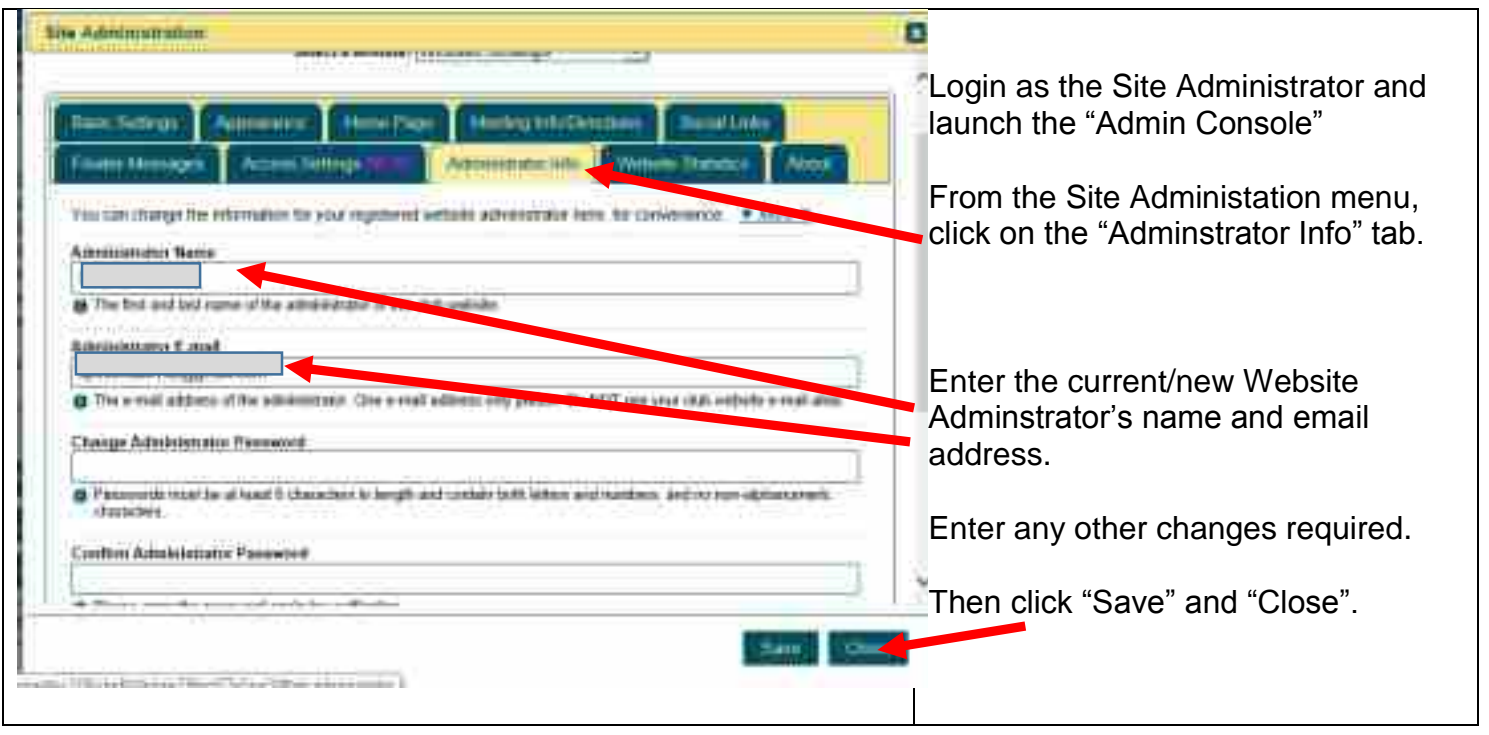

### <span id="page-14-0"></span>**TURNING ON WEBSITE STATISTICS**

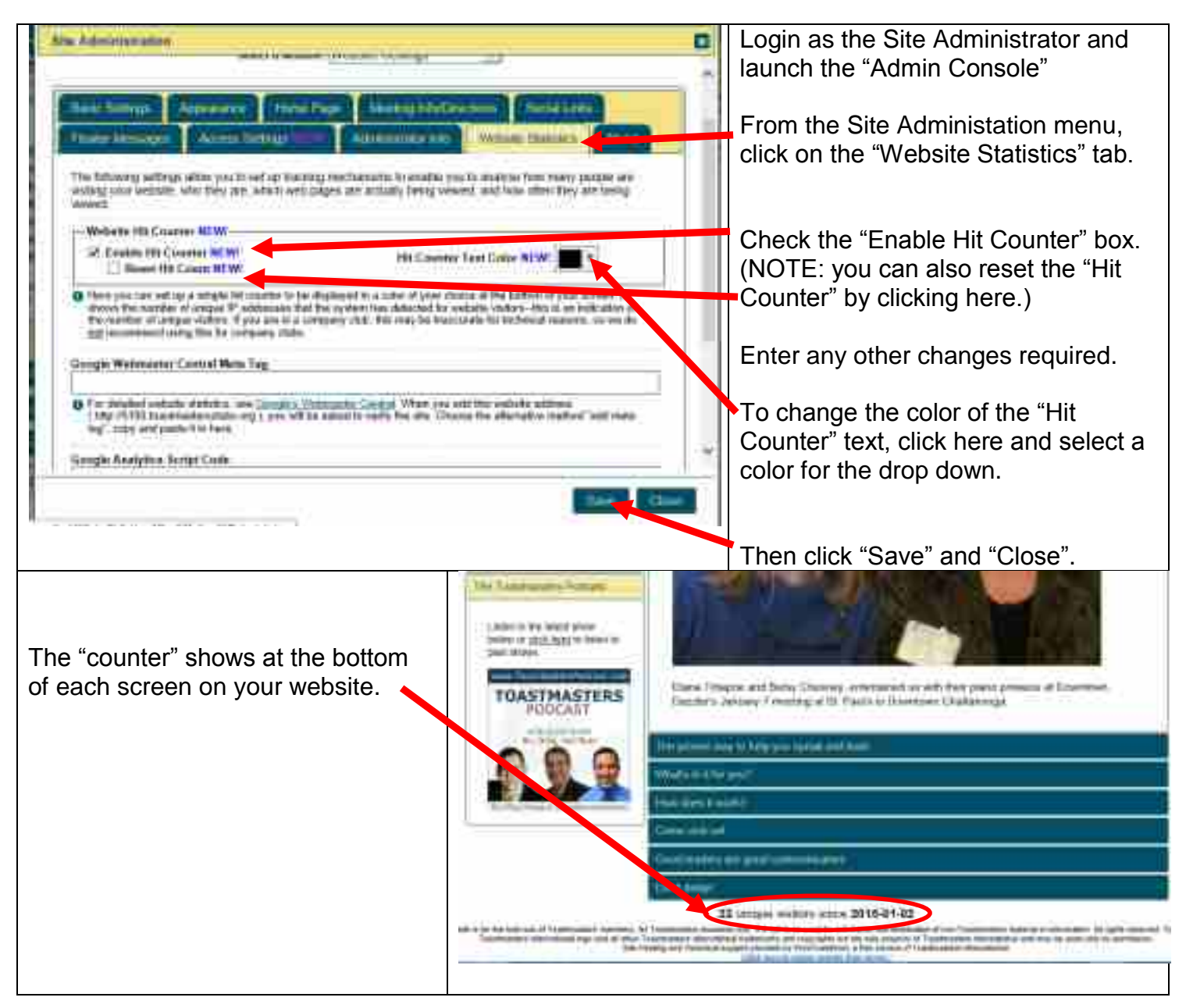

#### <span id="page-15-0"></span>**MODIFYING FLOATER MESSAGES**

Floater messages appear at the top of the page each time a member or non-member visits the site.

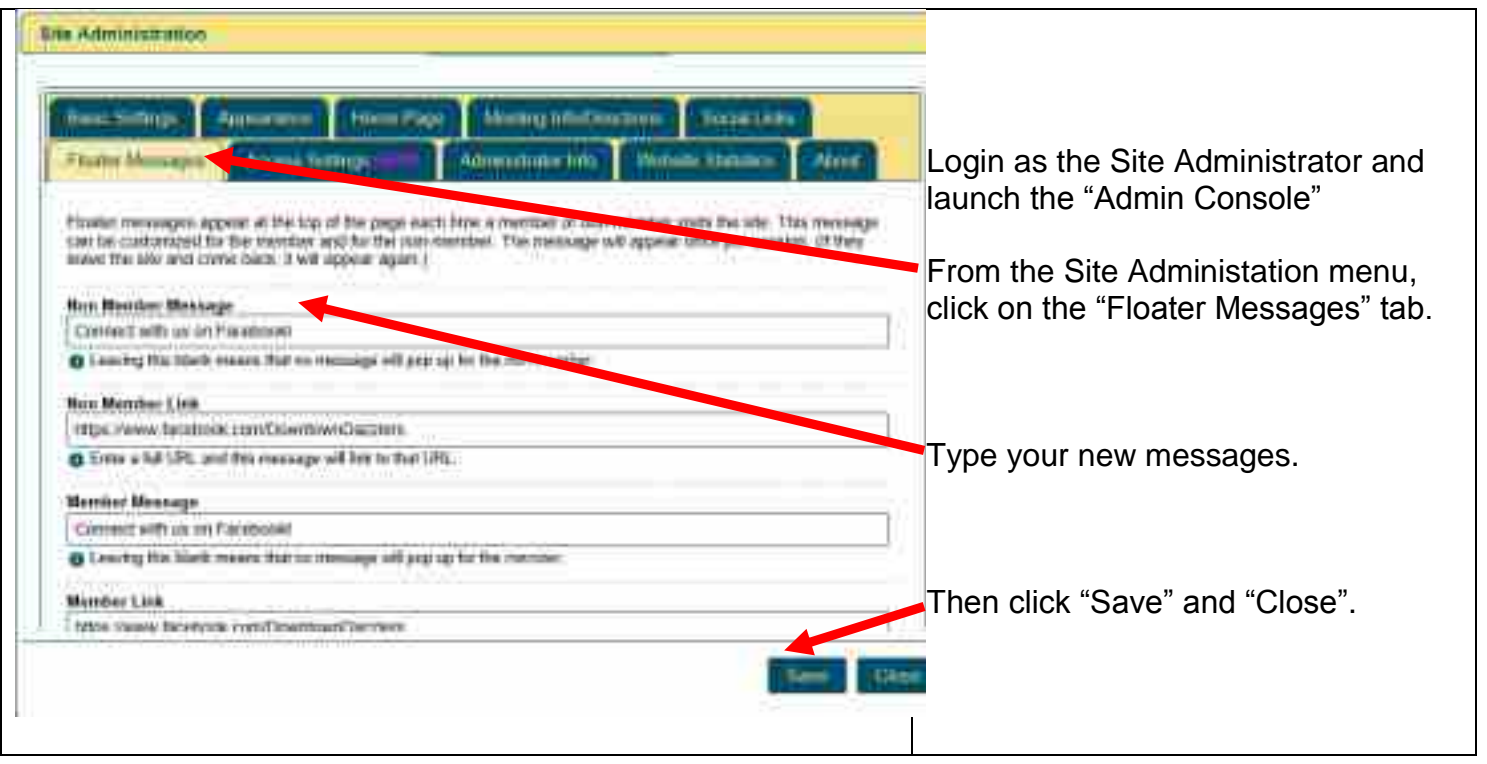

### <span id="page-16-0"></span>**CHANGING BASIC SETTINGS**

Basic Settings include Club Name and District Number. From this screen you can enter key search words to make it easier for anyone using a search engine to find you.

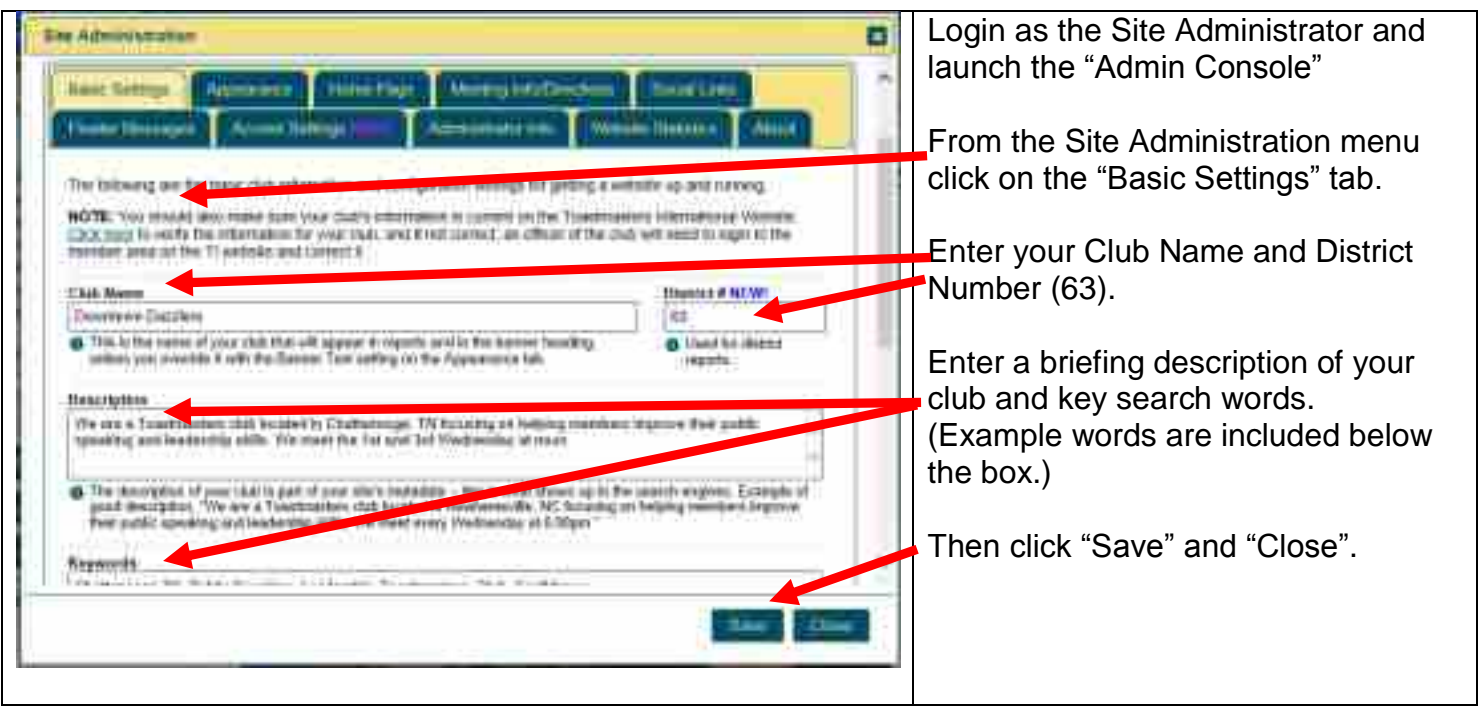

### <span id="page-17-0"></span>**MANAGING MEMBER LISTS AND ROLES**

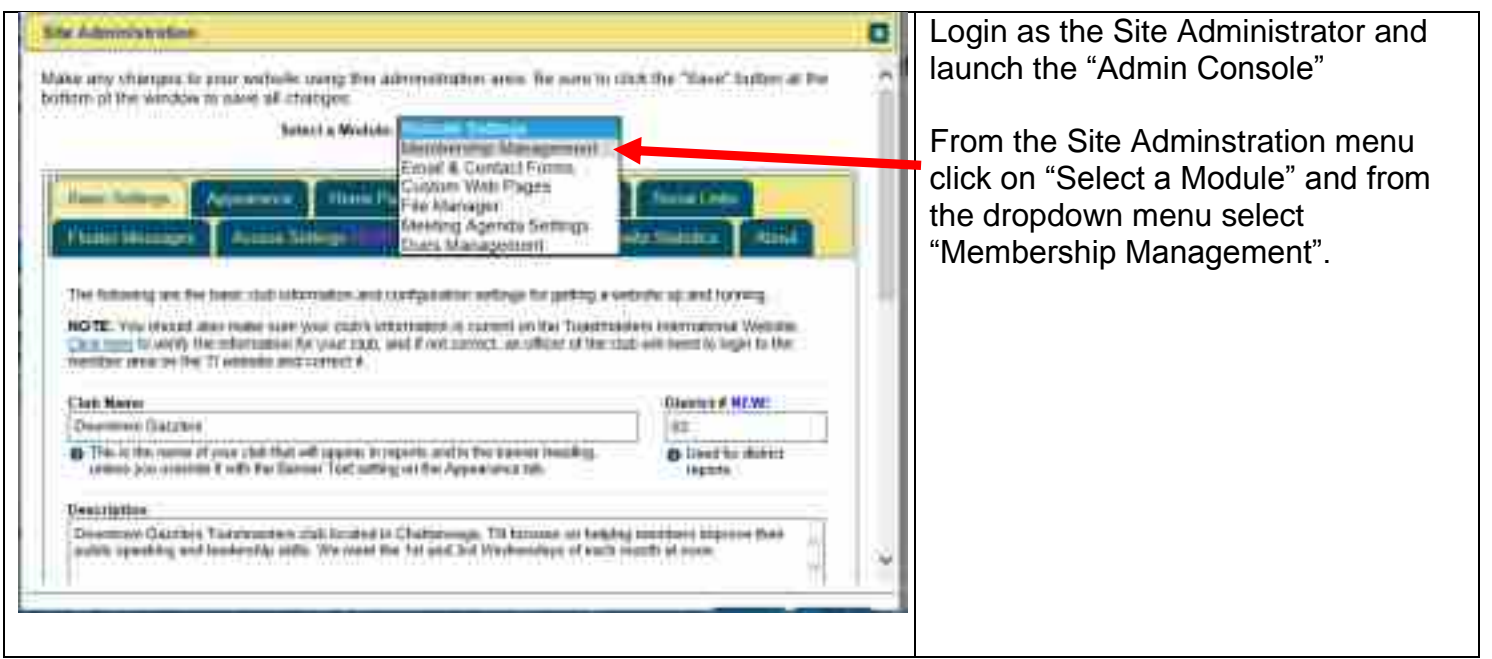

Membership Management includes adding new member names and email addresses, adding visitor name and email addresses, categorizing members into "active" and "former", assigning officer roles, and categorizing visitors into visitors and prospective members for follow up. You can also manage the message sent to your new members via email granting them access to the site.

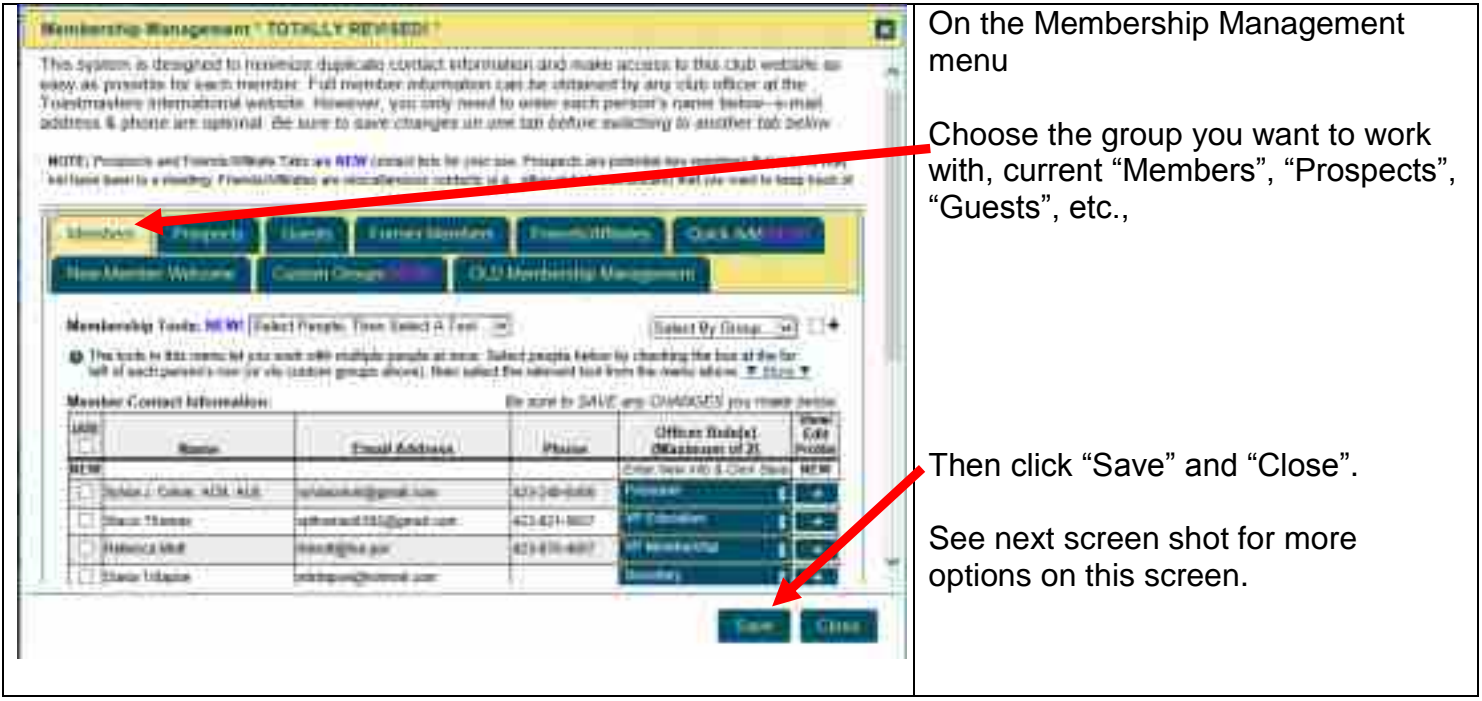

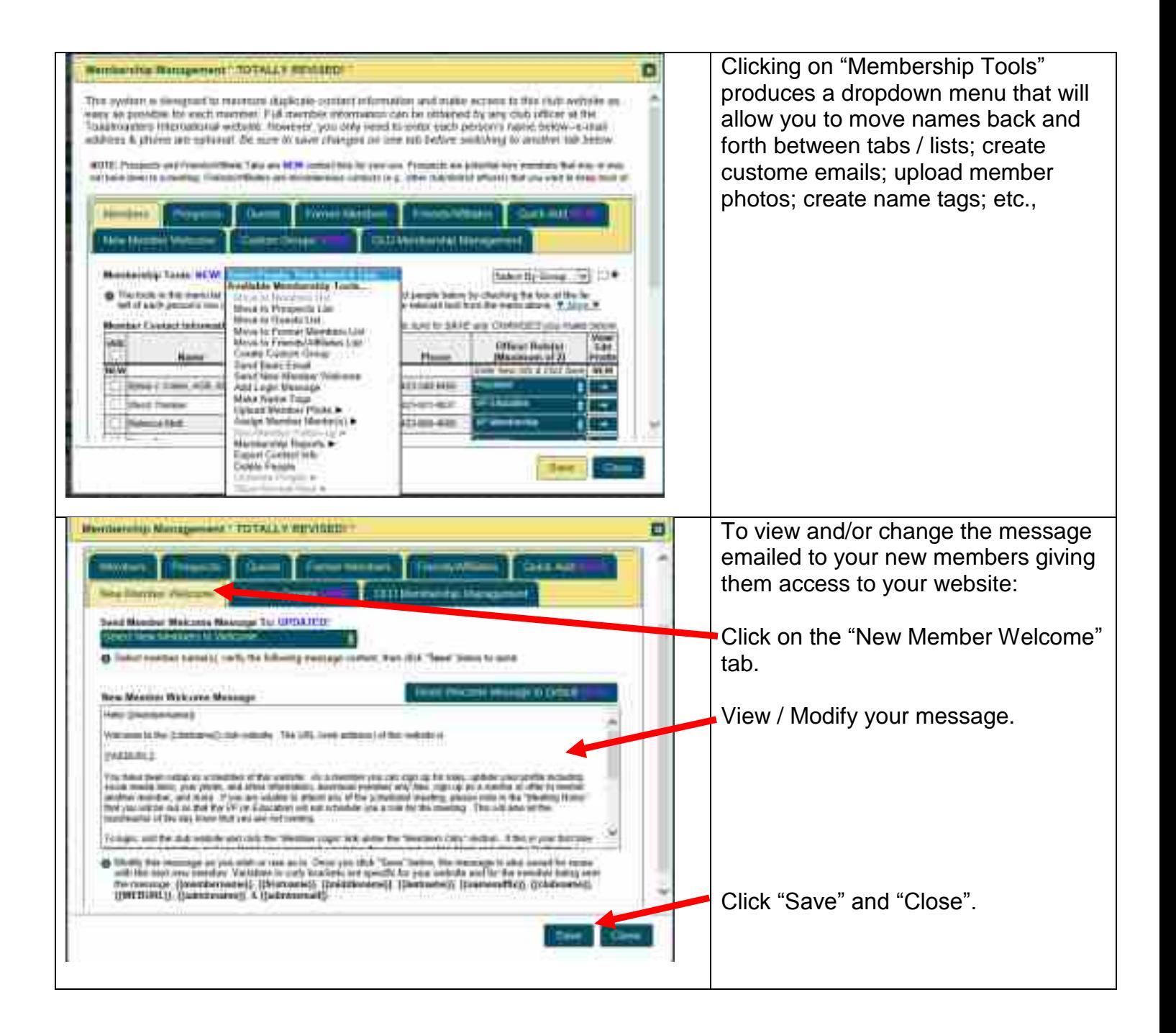

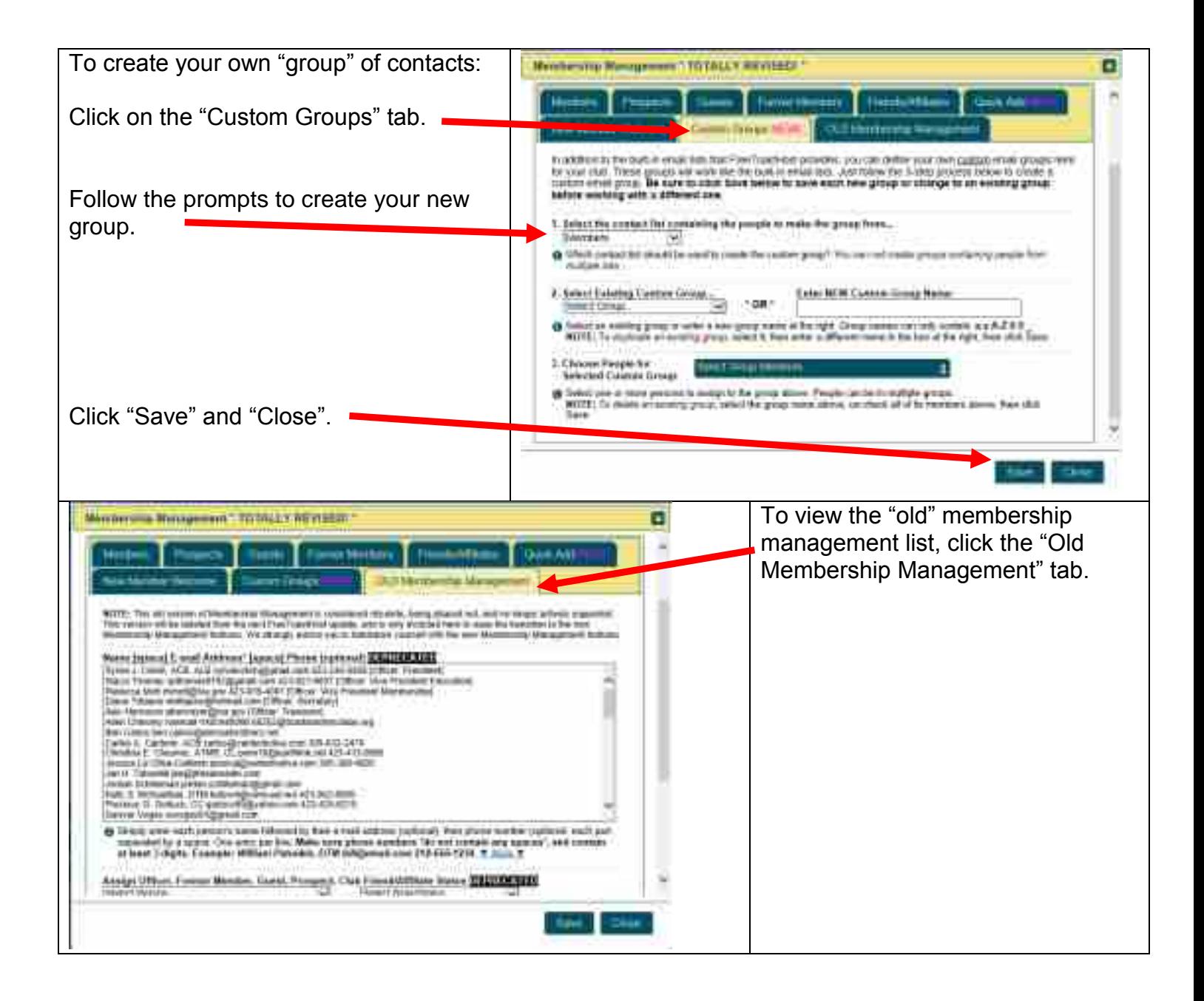

#### <span id="page-20-0"></span>**MANAGING AND MODIFYING YOUR EMAIL AND CONTACT FORMS AND INFO**

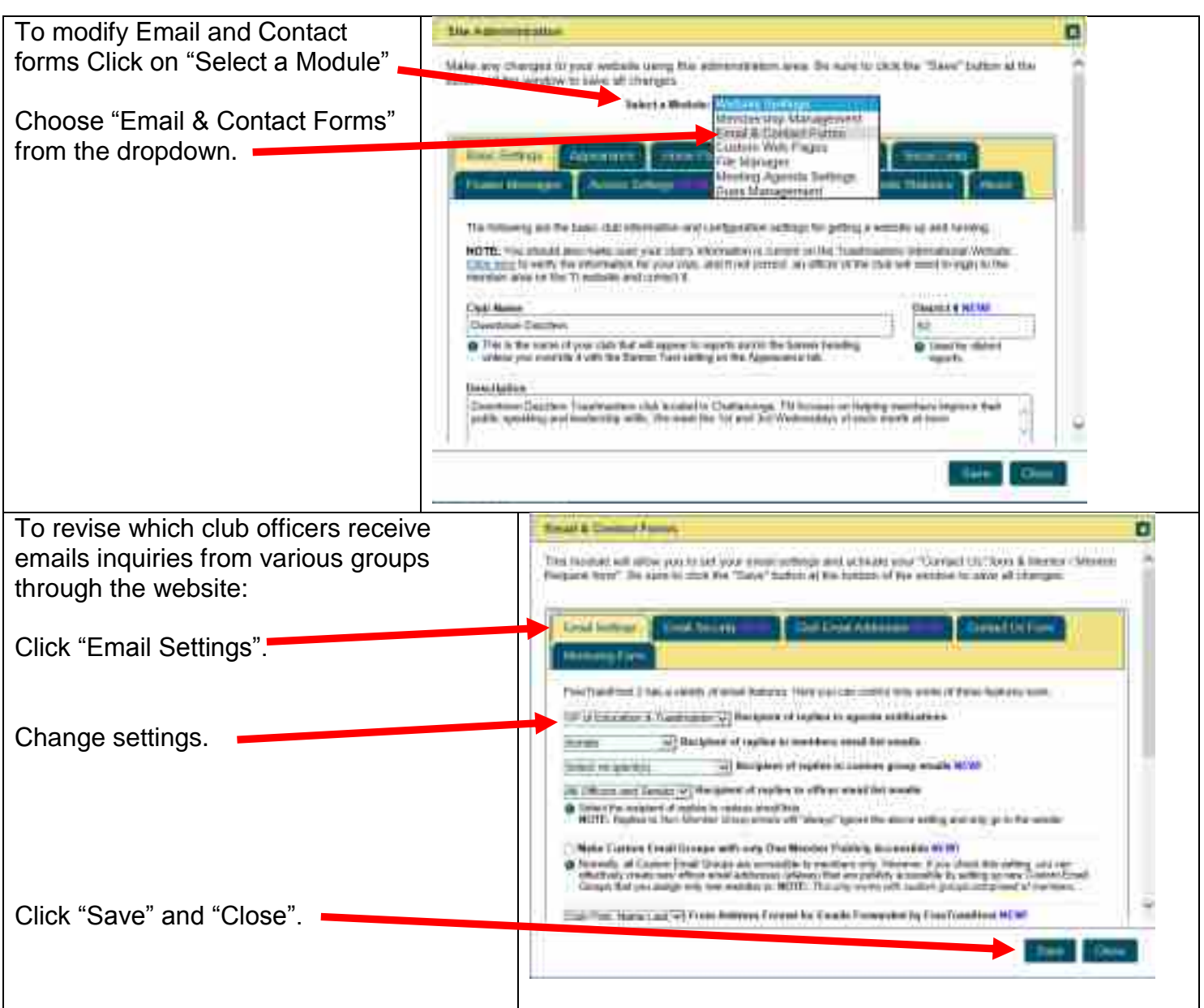

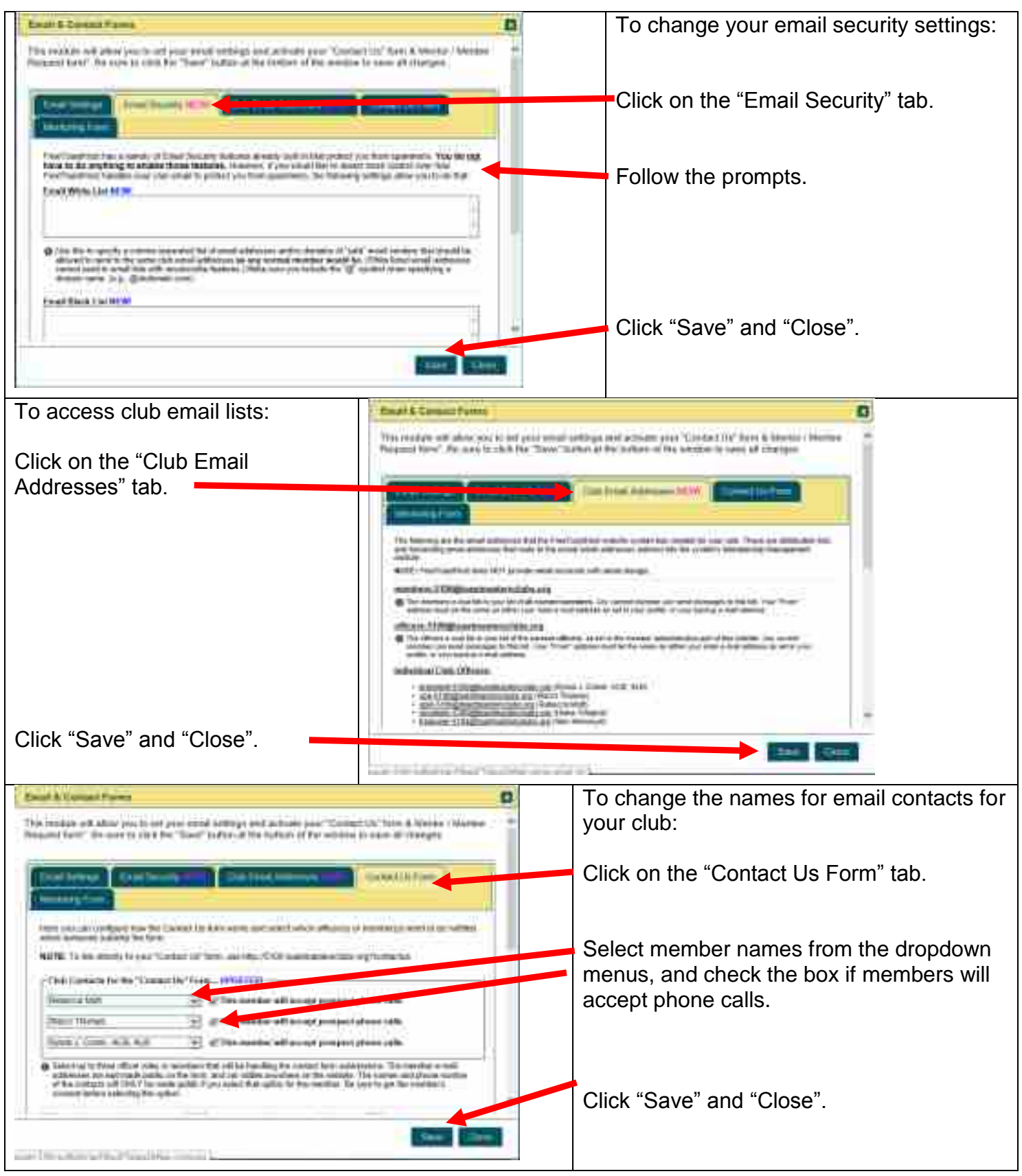

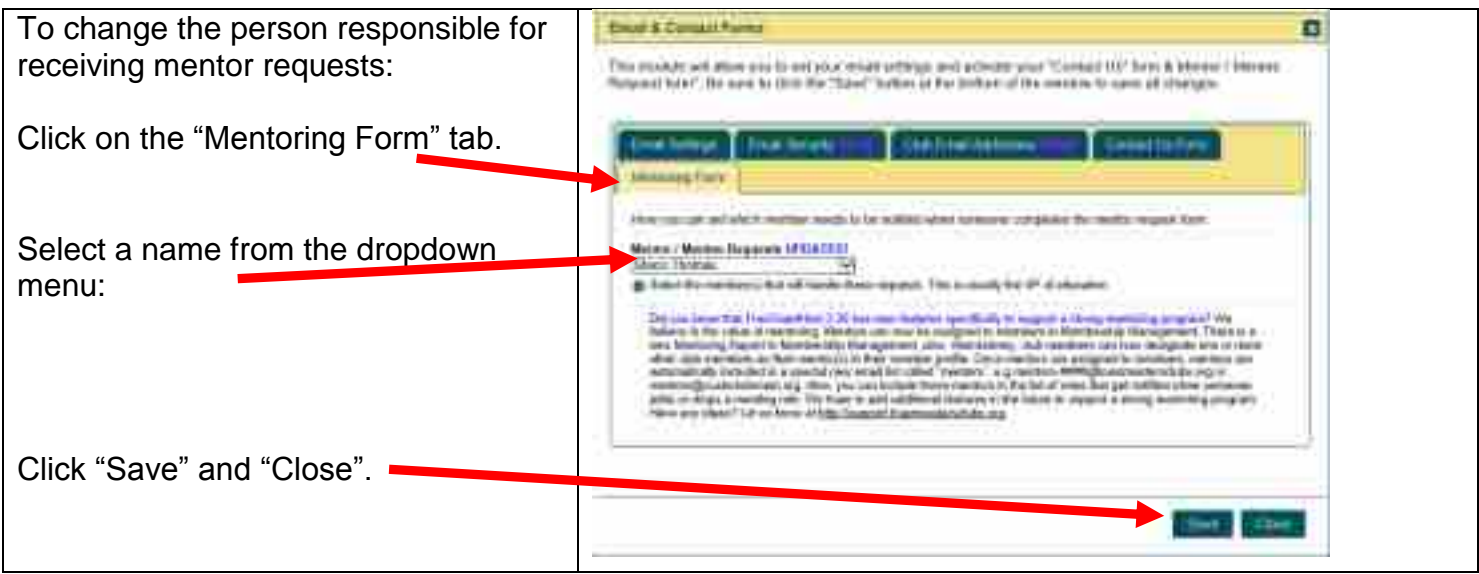

## <span id="page-23-0"></span>**CREATING AND MODIFYING MEETING AGENDAS**

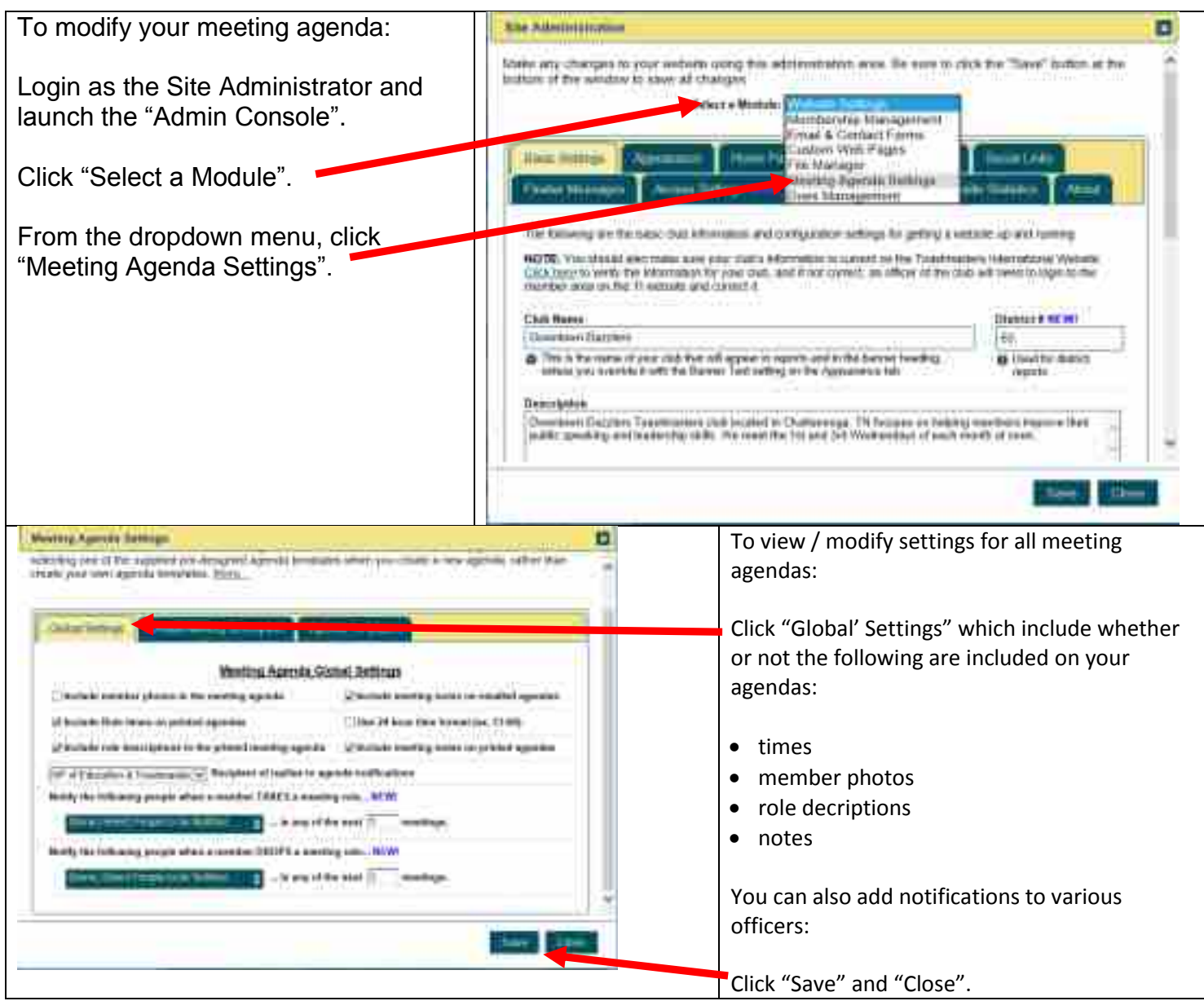

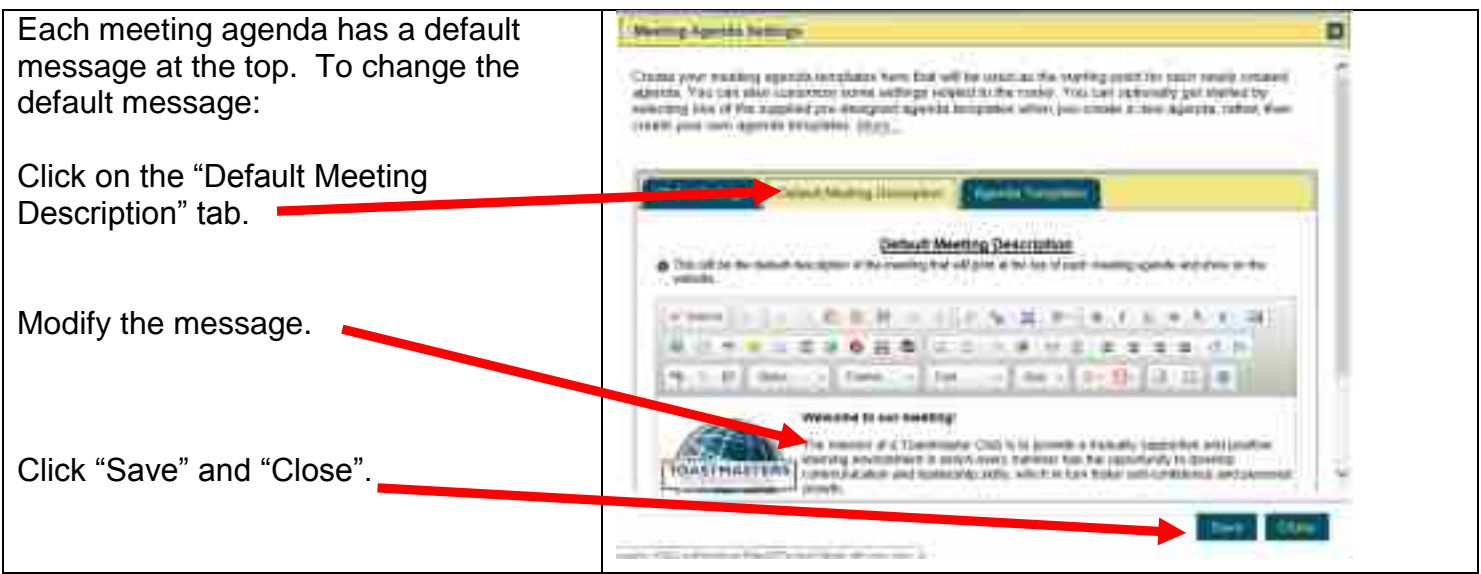

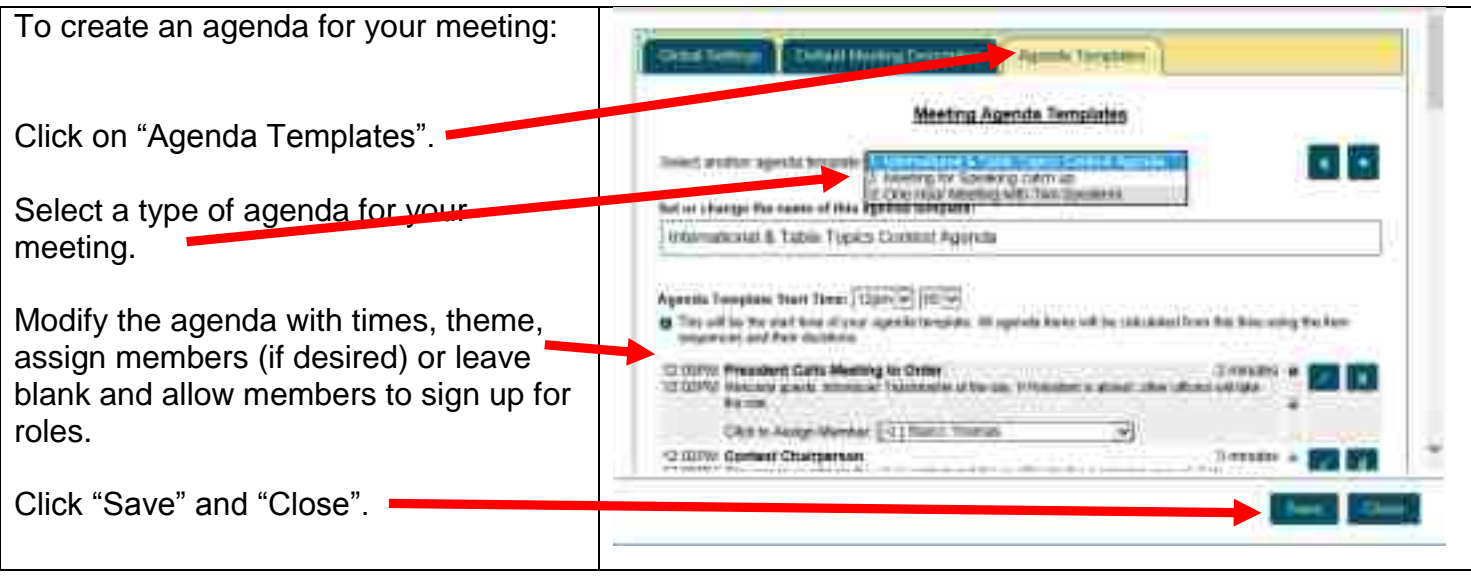

### <span id="page-26-0"></span>**CREATING A CUSTOM WEBPAGE FOR YOUR WEBSITE**

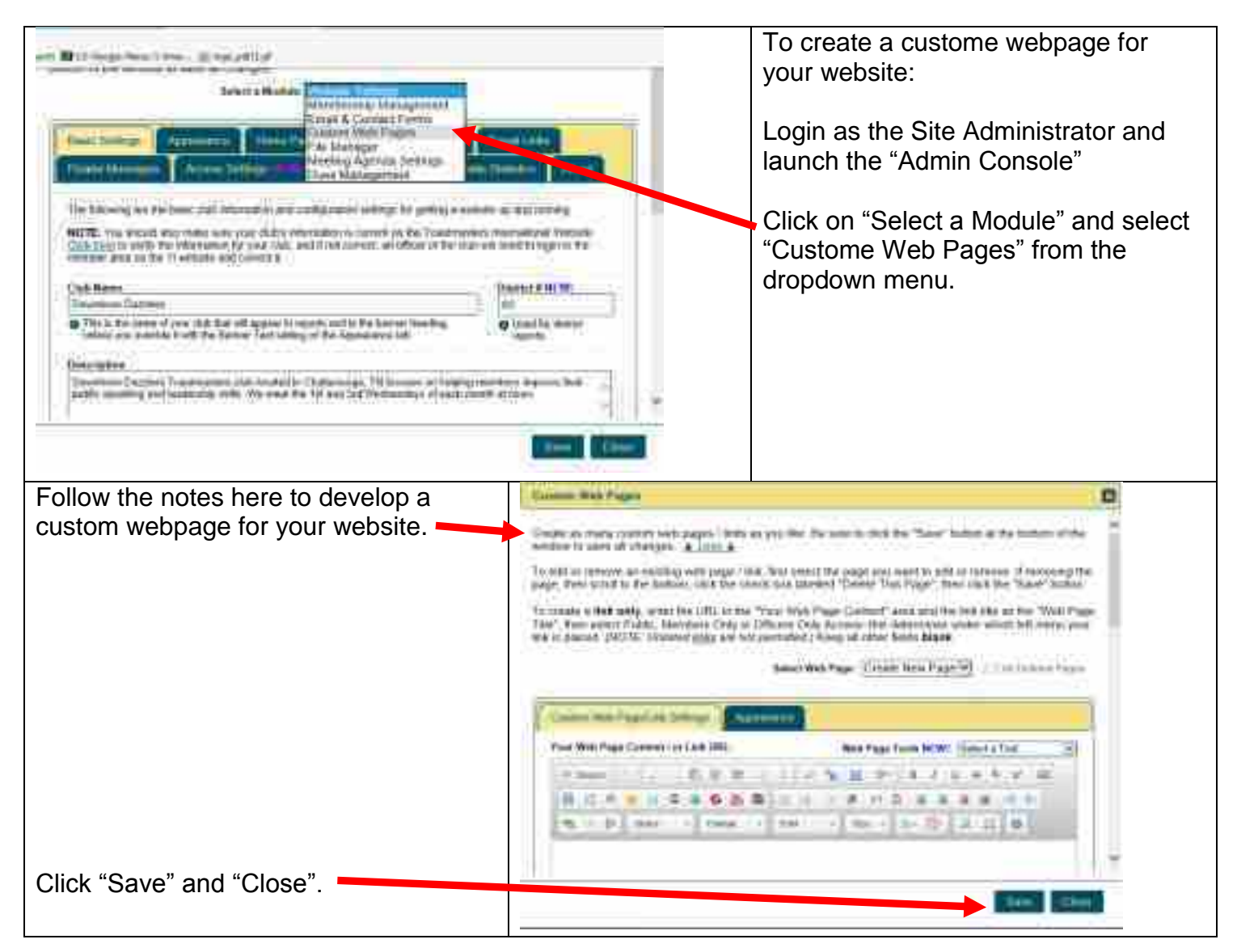

#### <span id="page-27-0"></span>**MANAGING DUES**

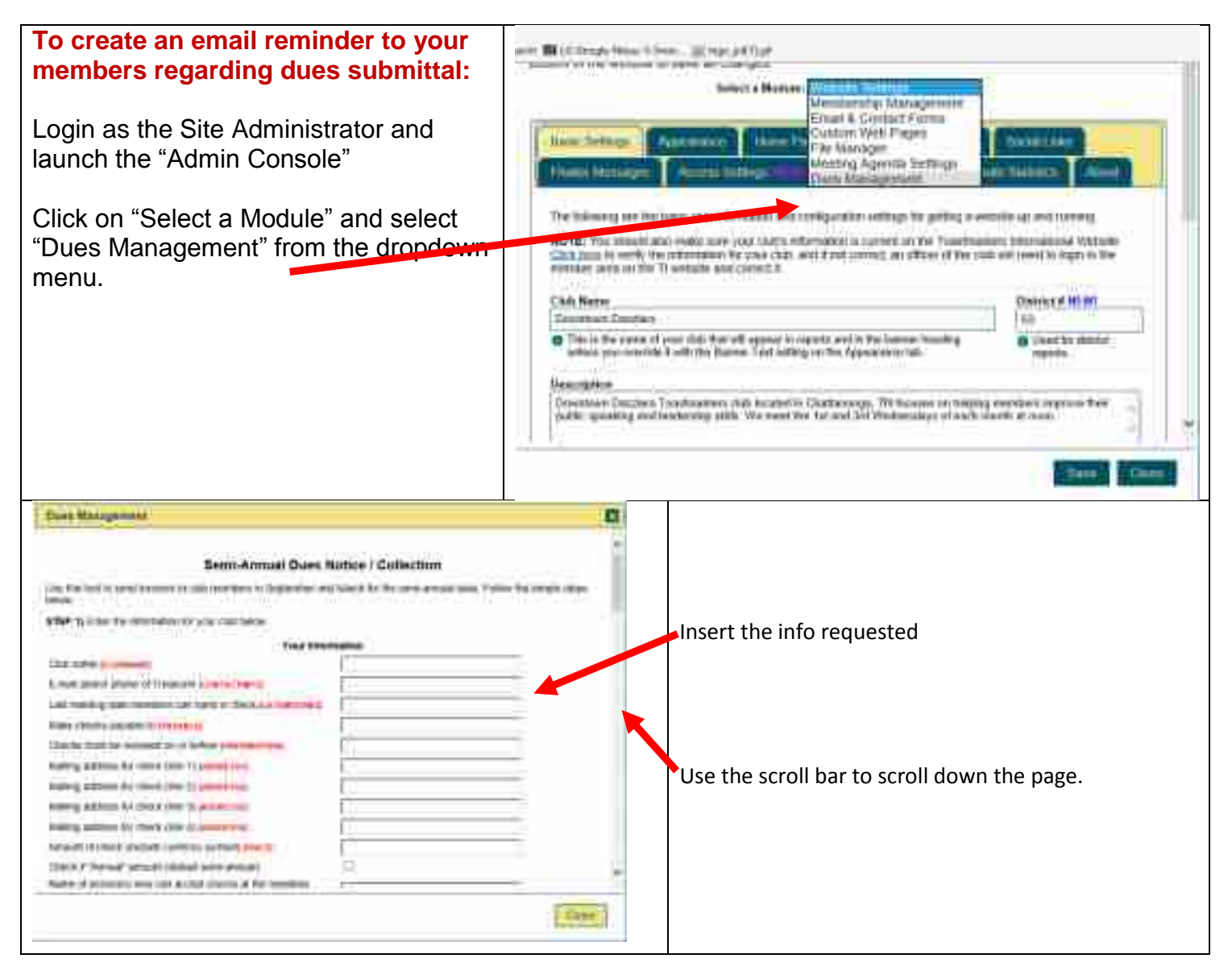

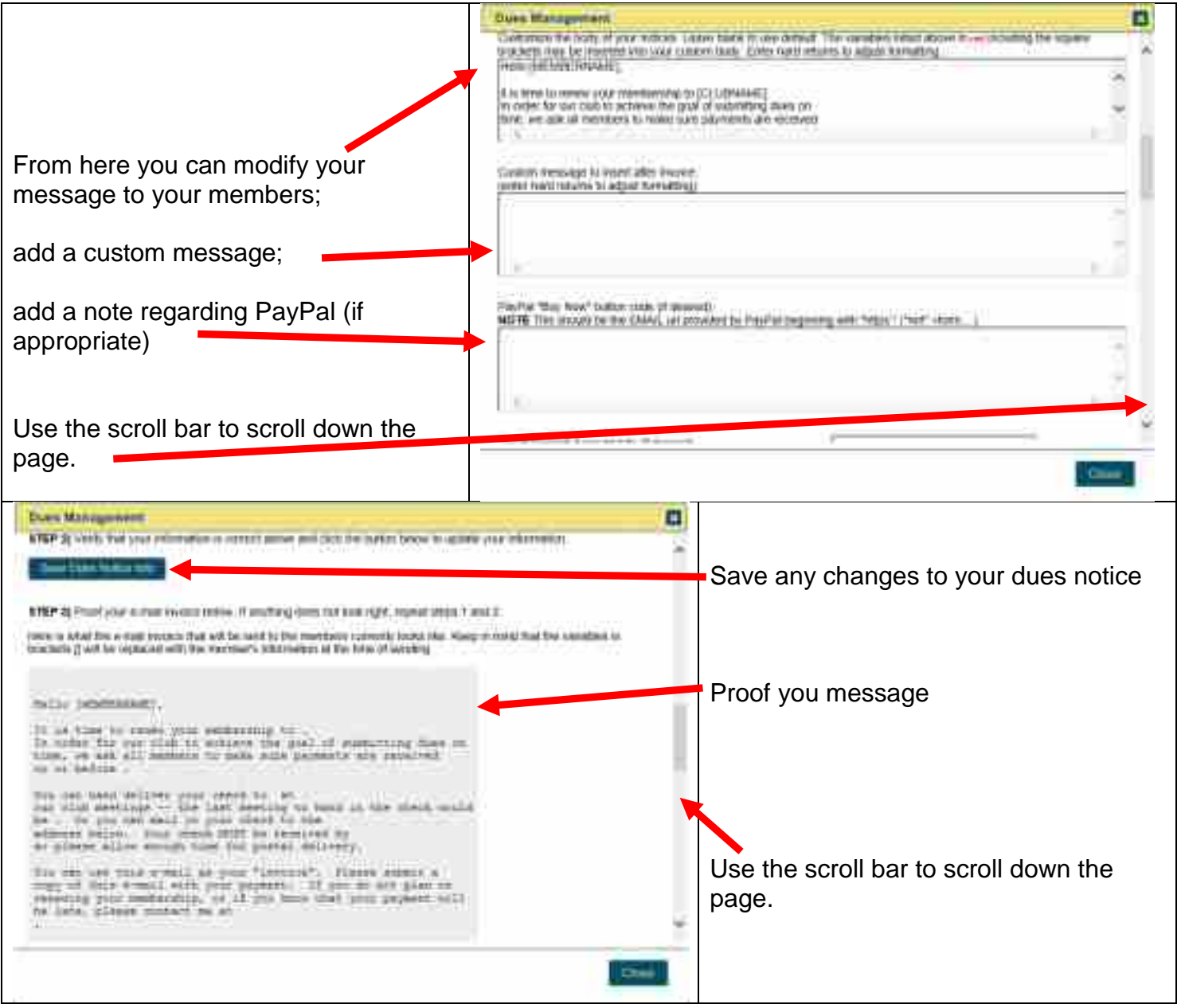

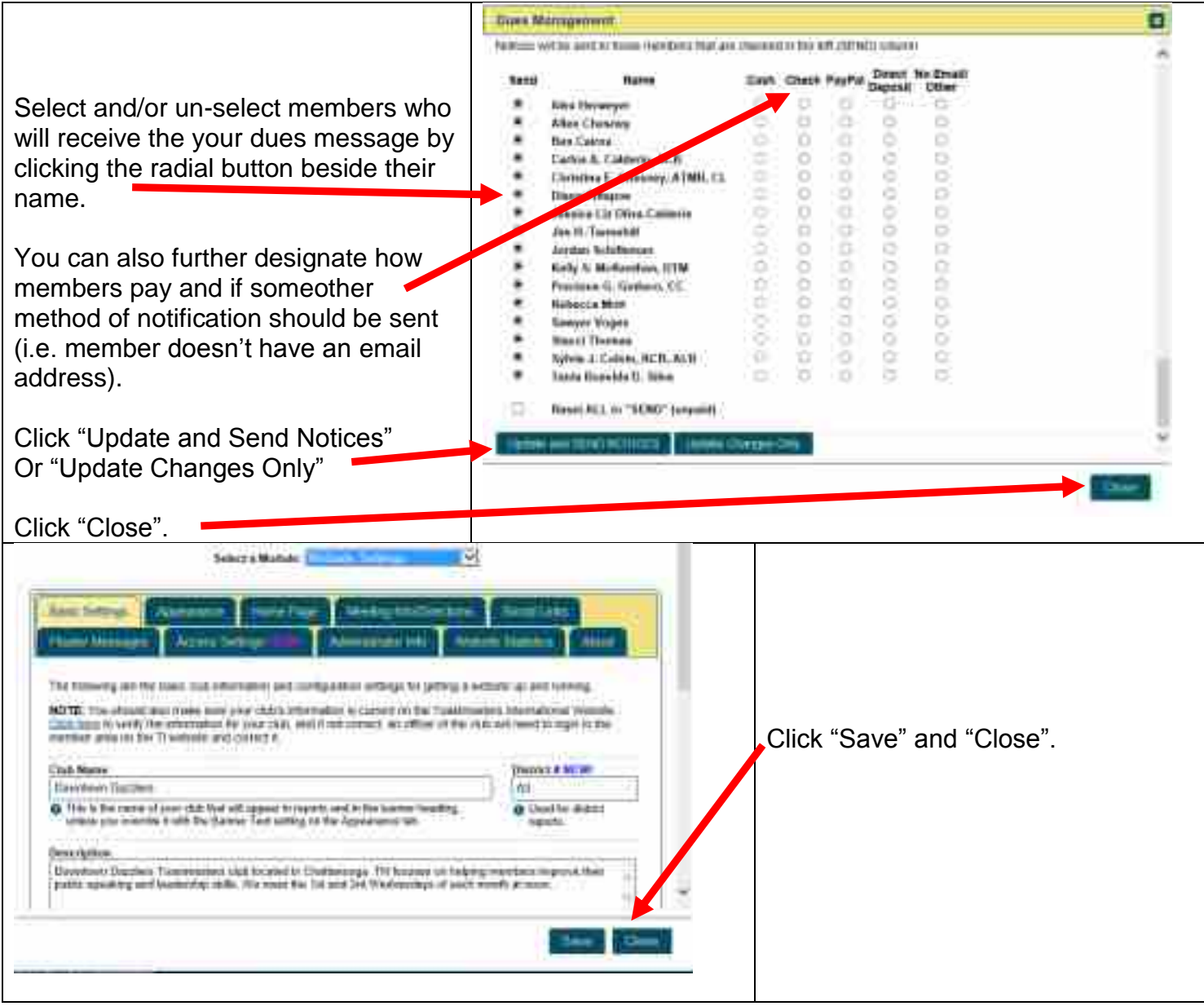

### <span id="page-30-0"></span>**UPDATING THE CLUB CALENDAR**

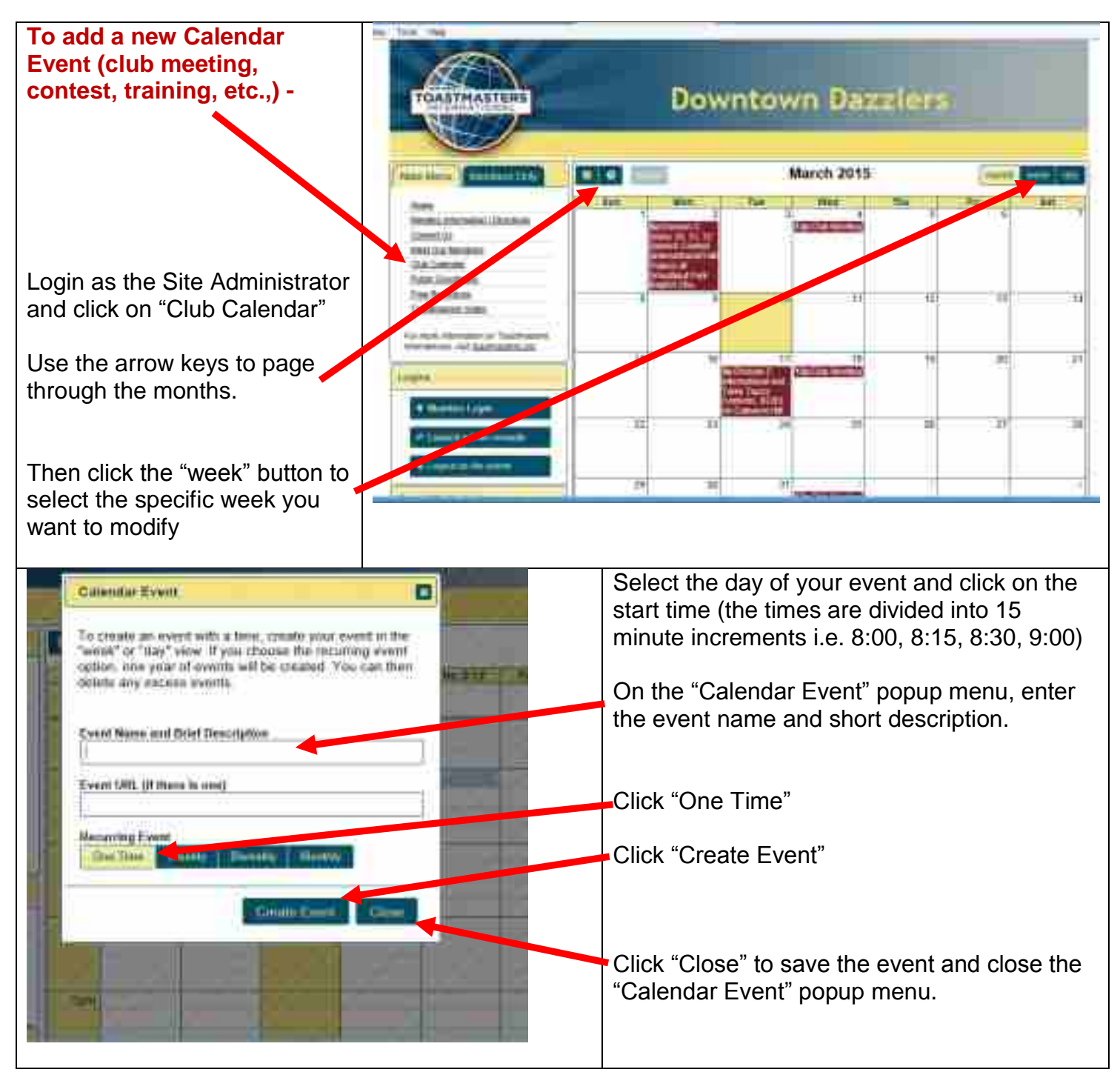

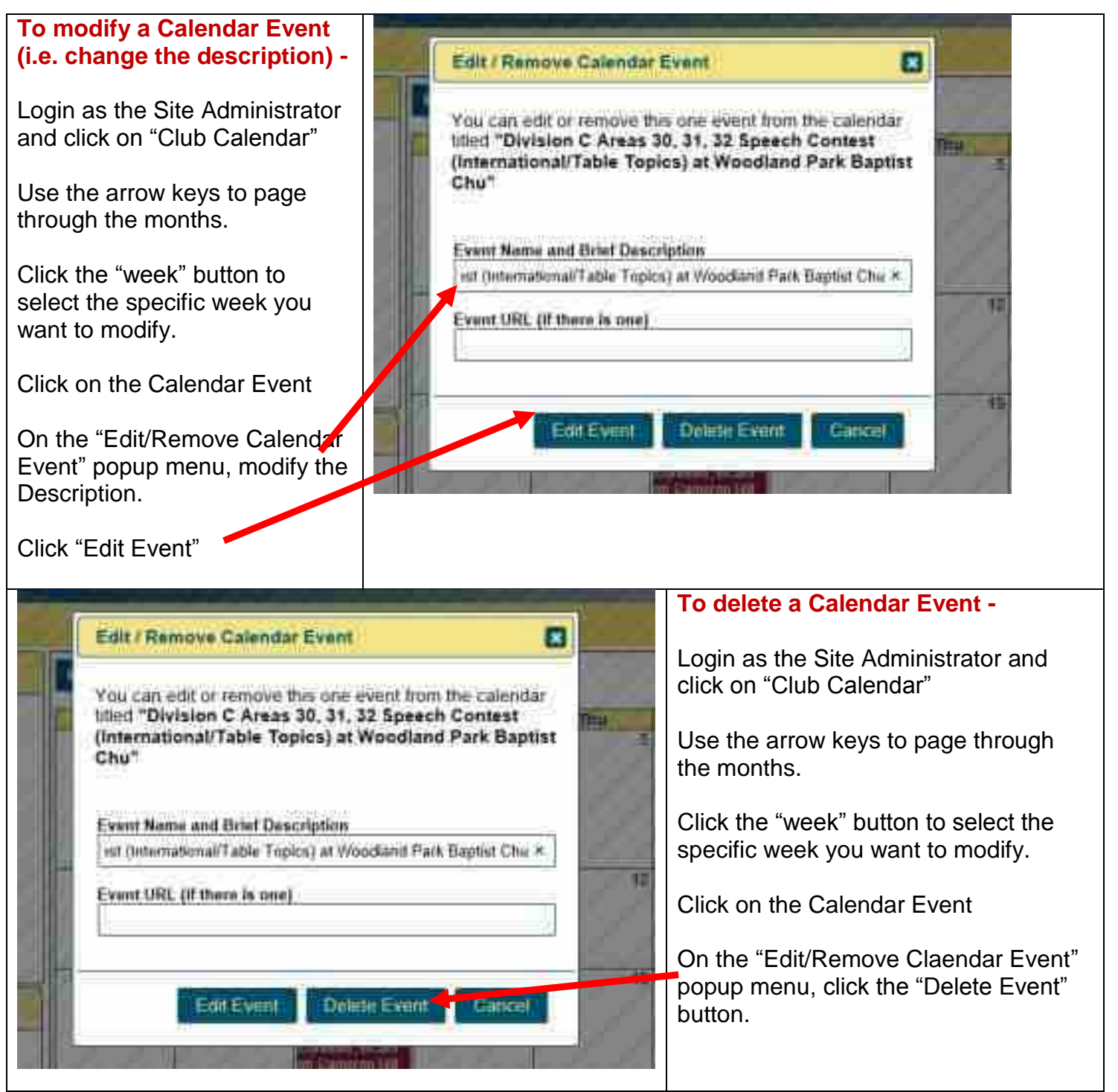

### <span id="page-32-0"></span>**CREATING A NEWSLETTER PAGE**

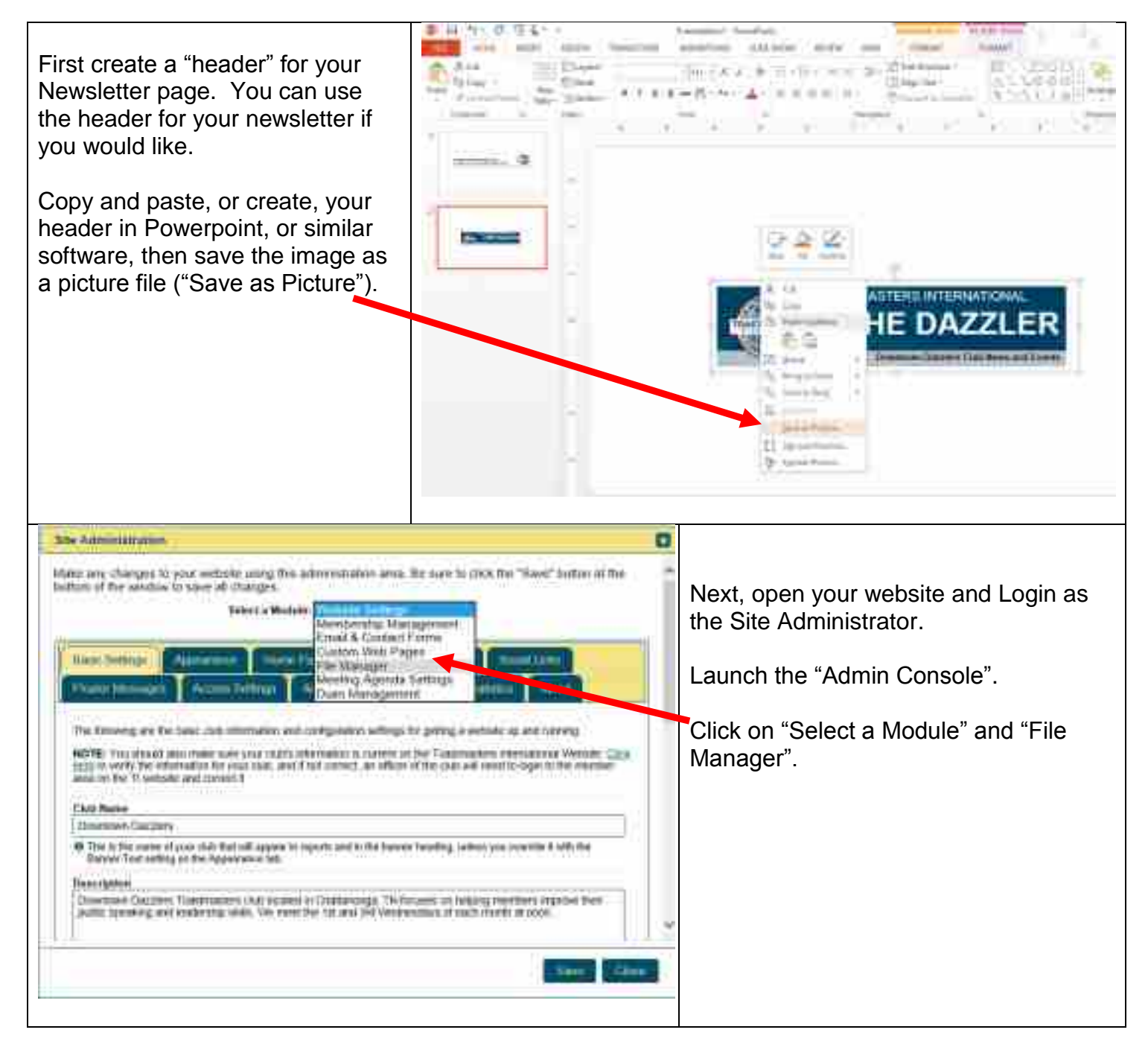

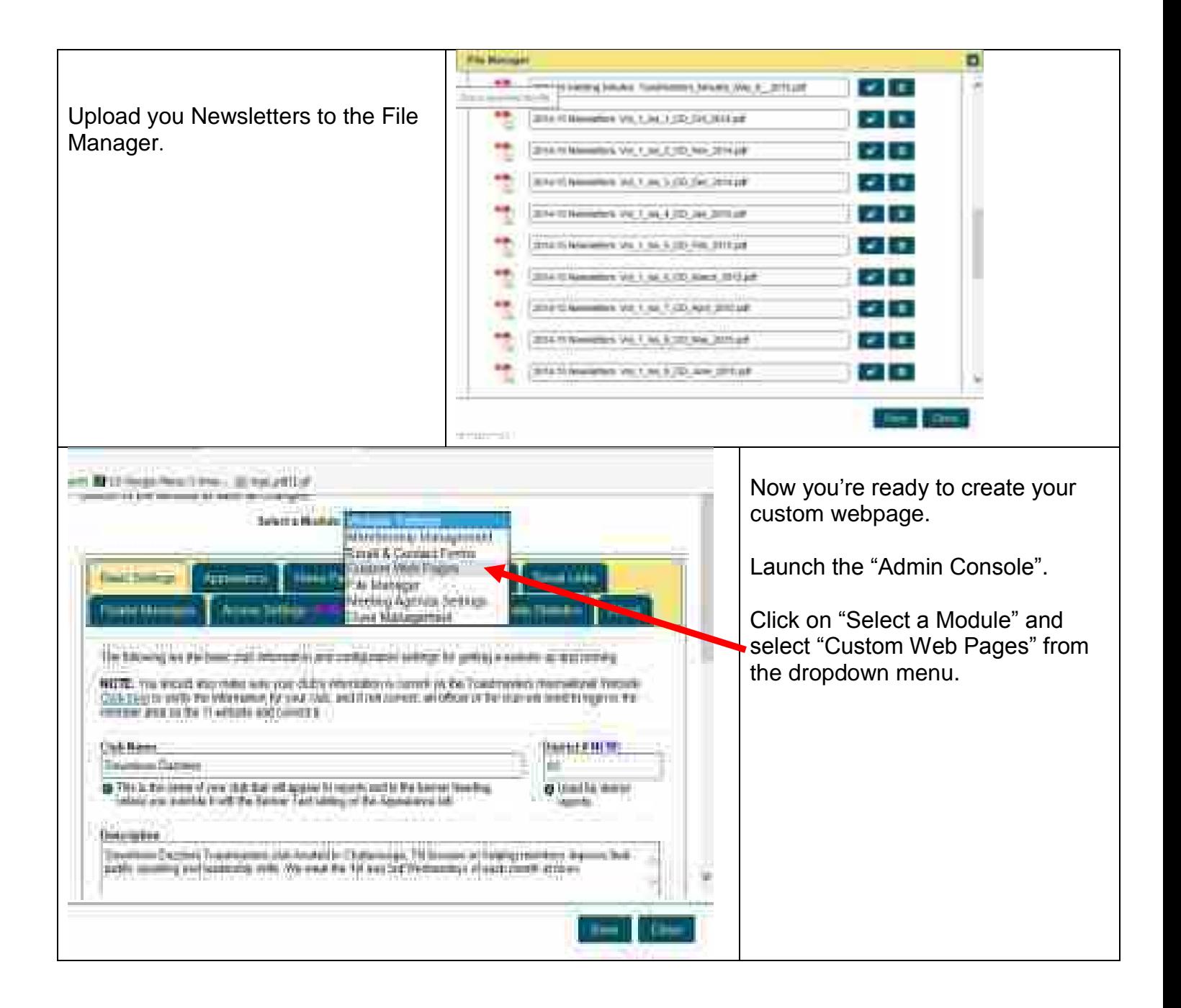

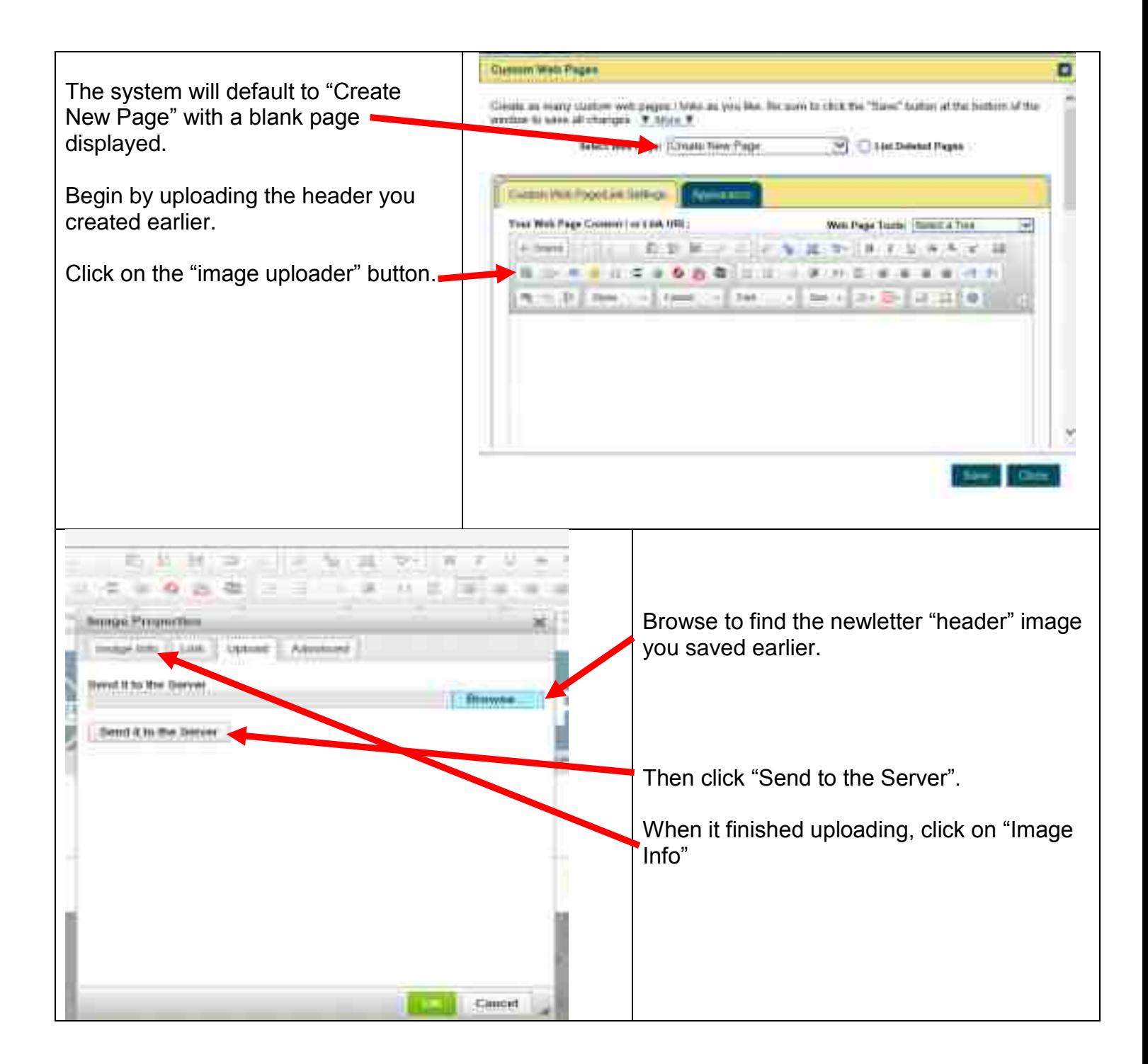

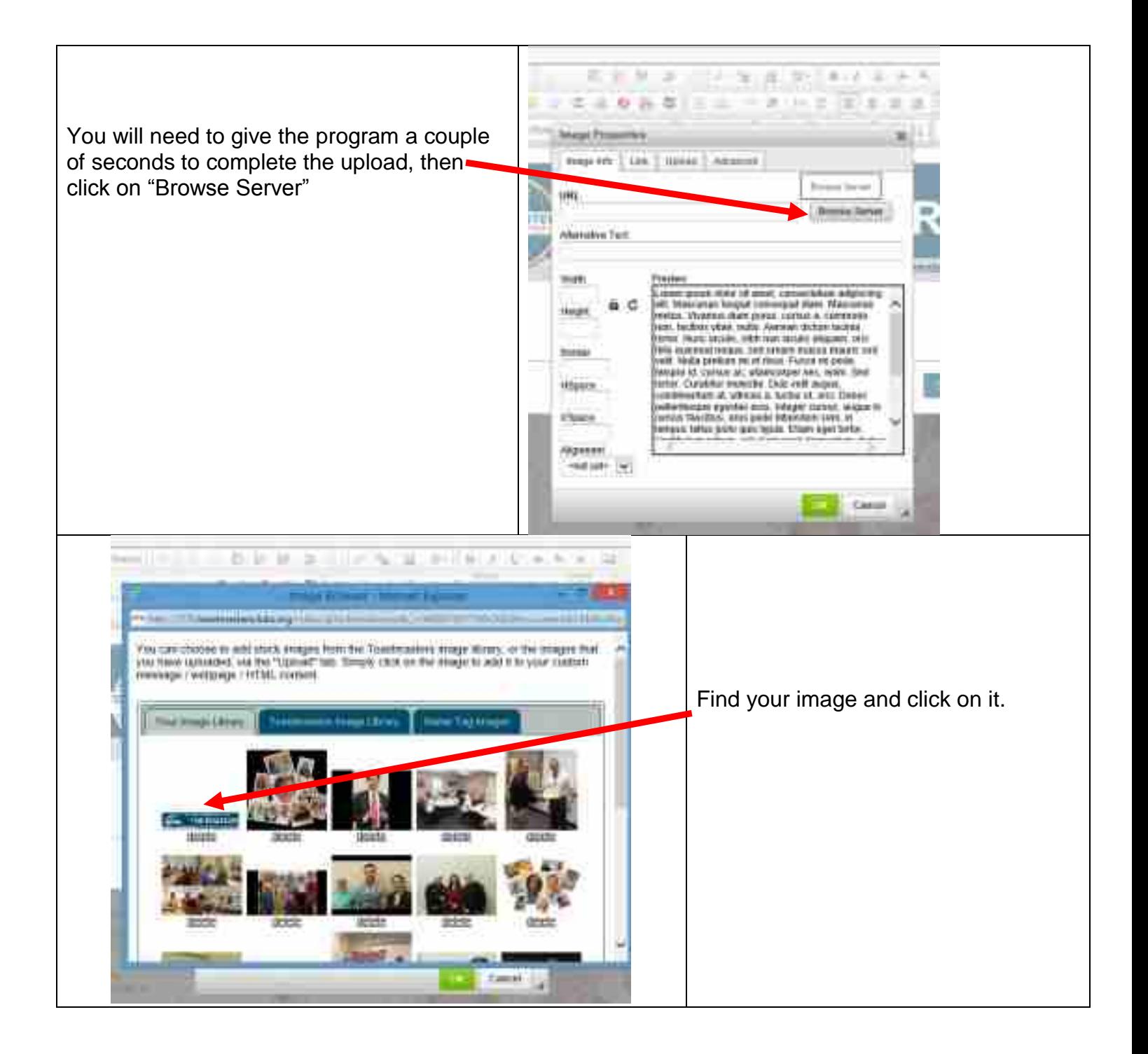

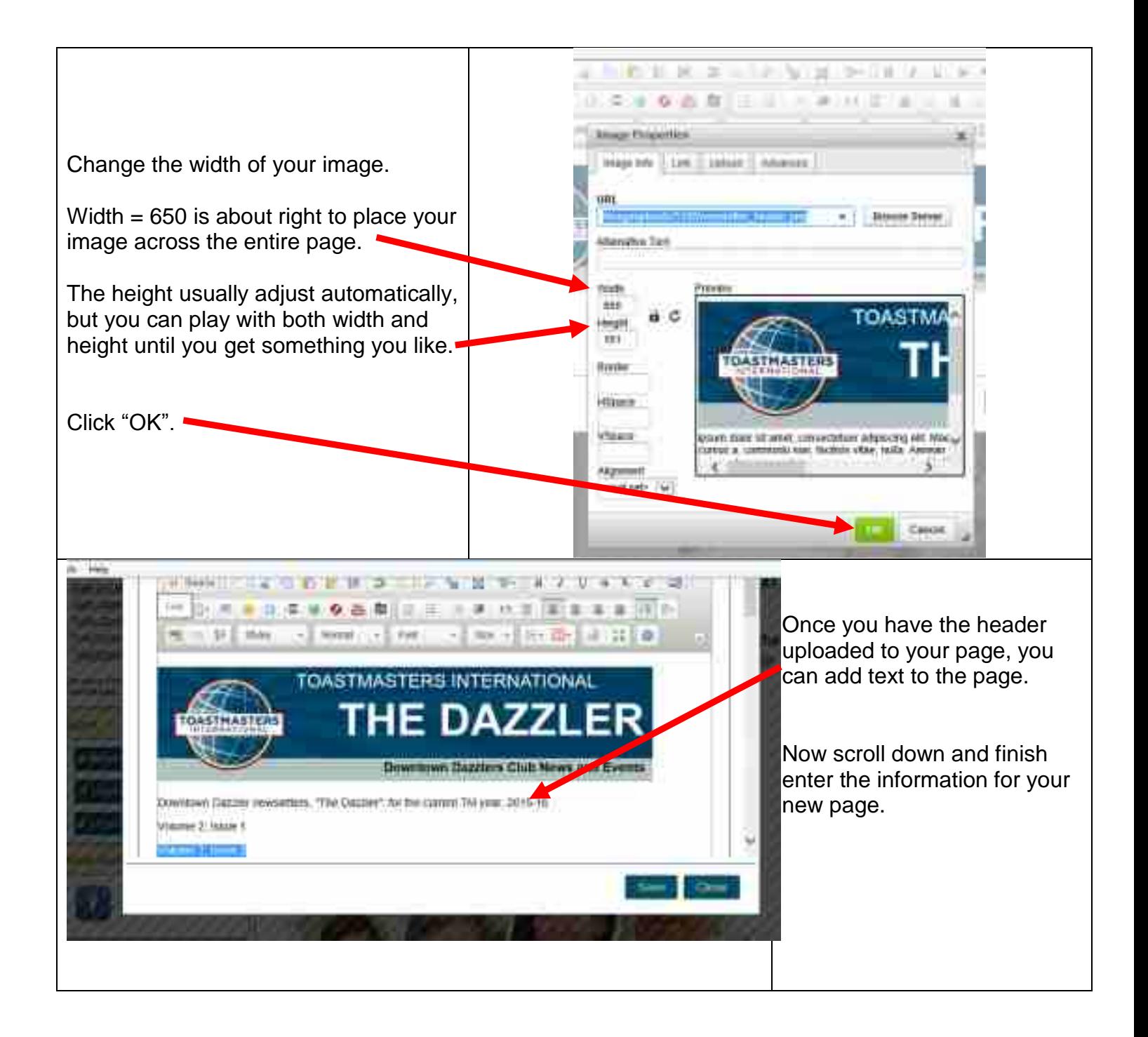

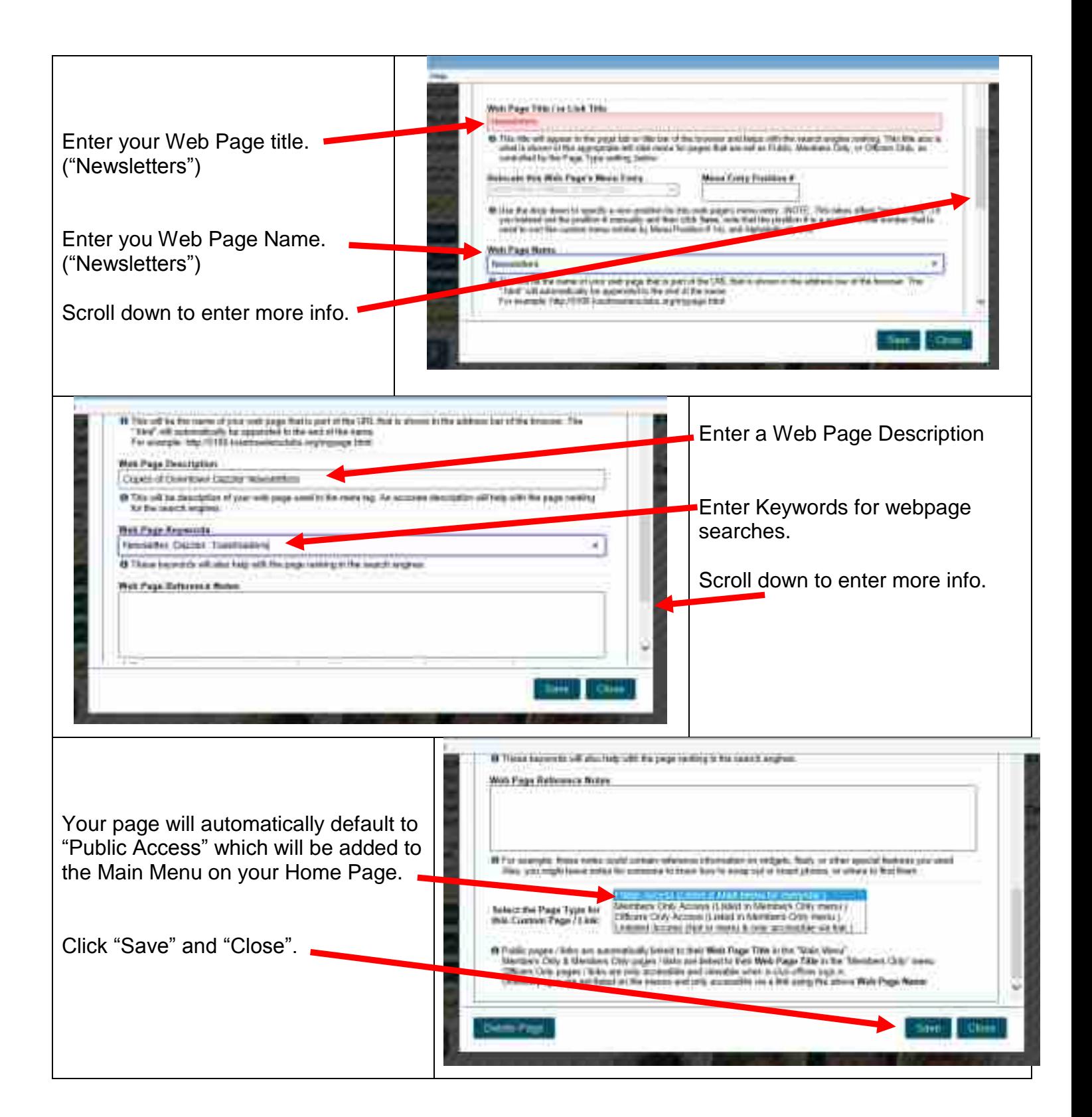

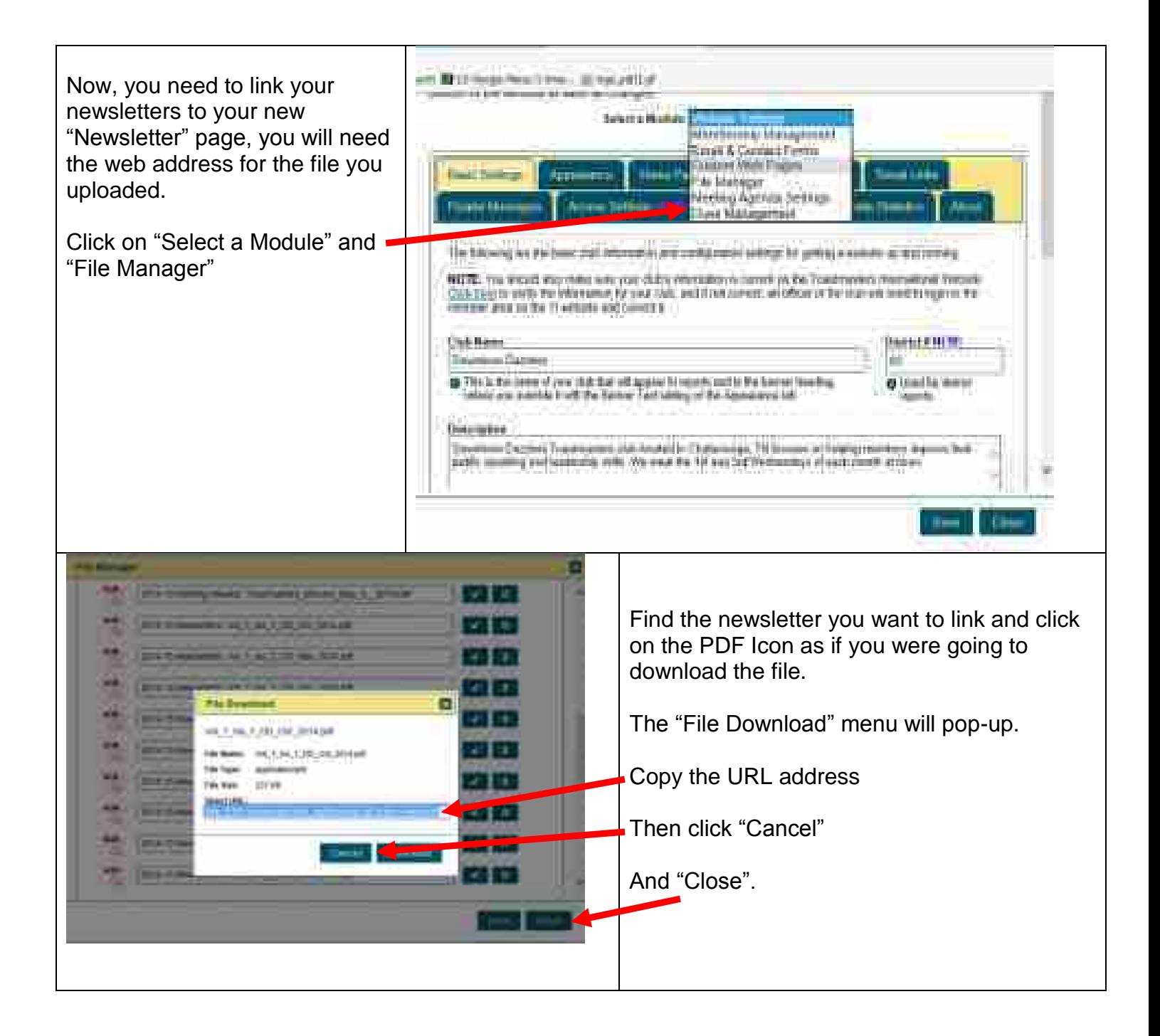

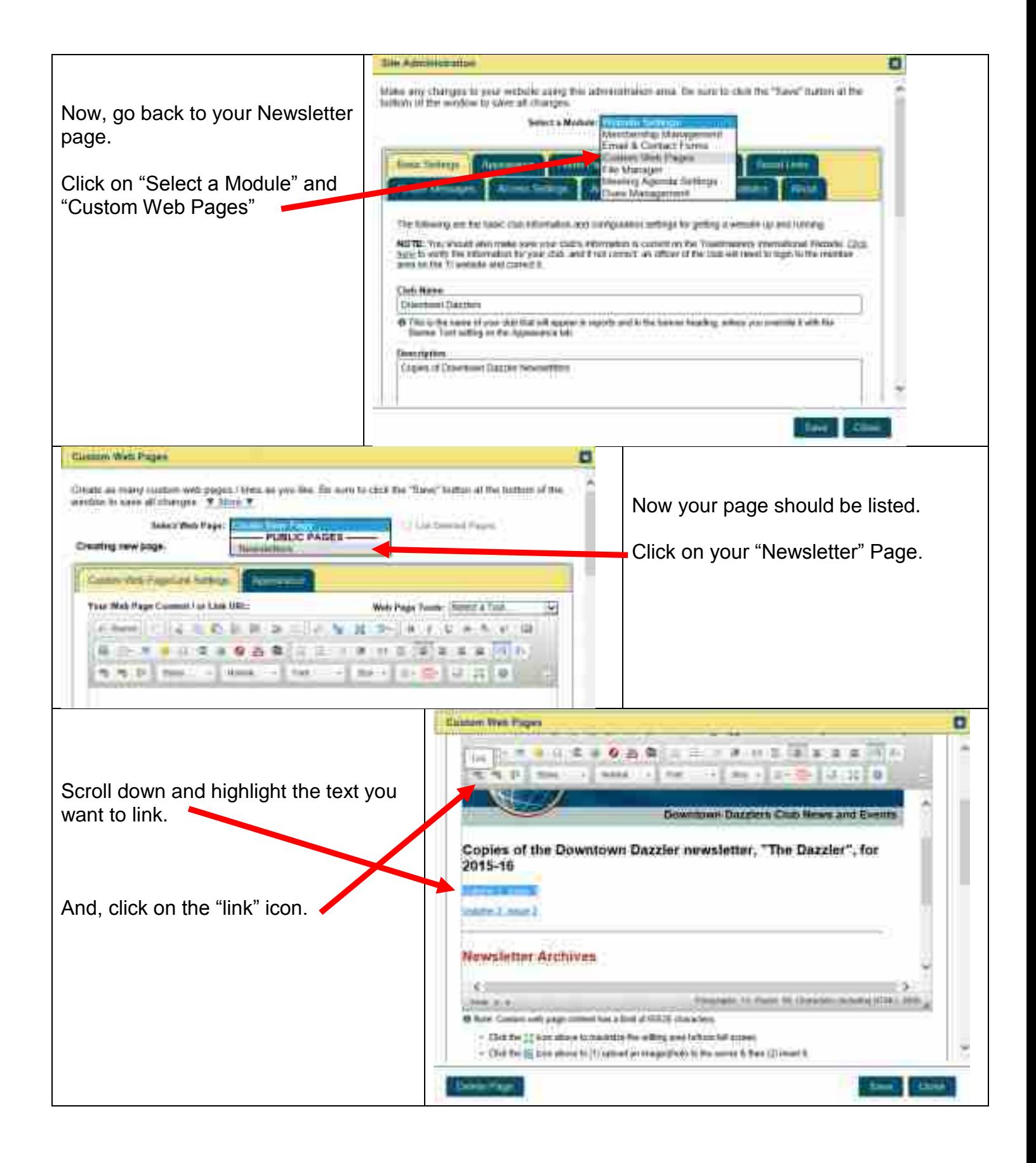

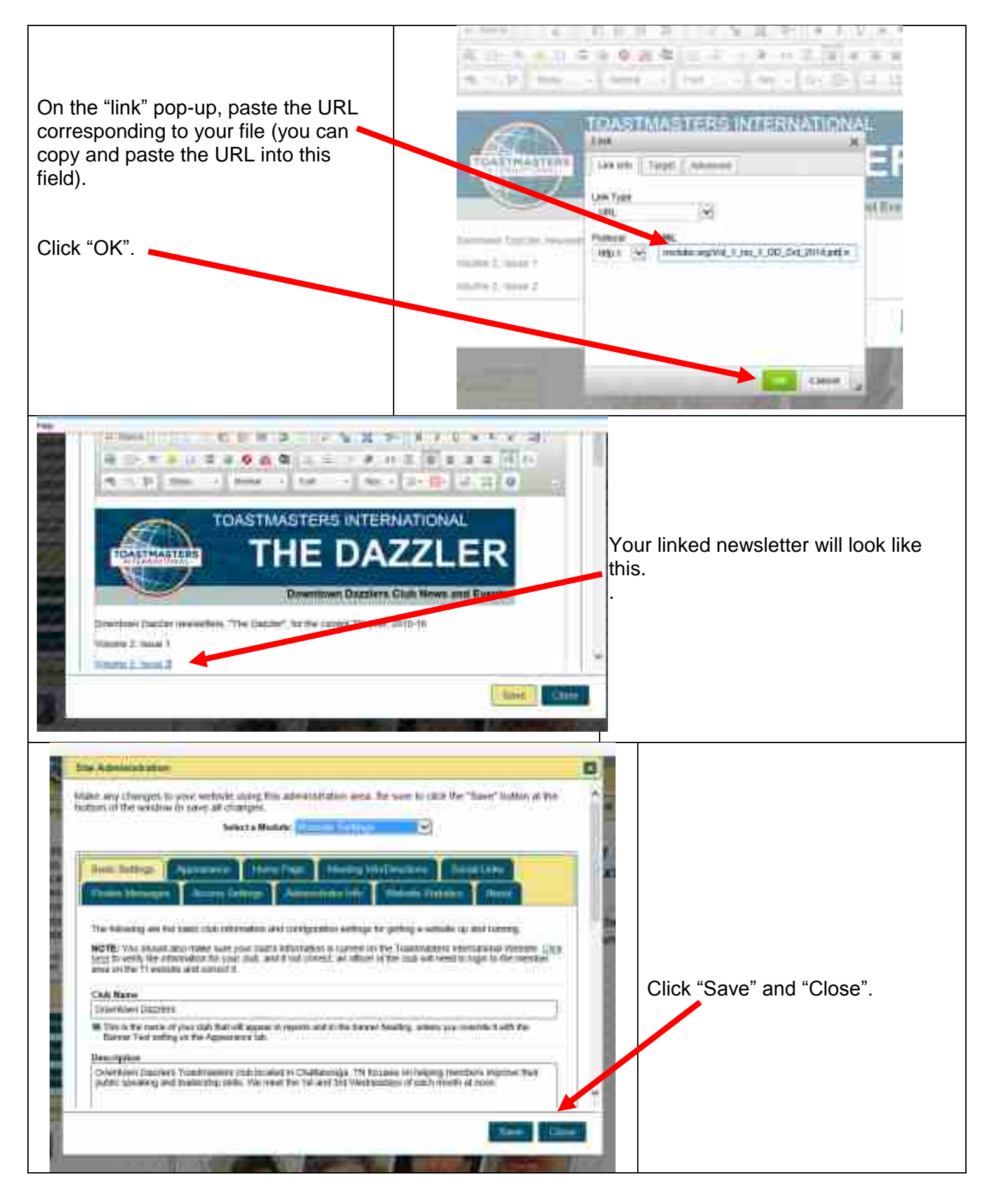

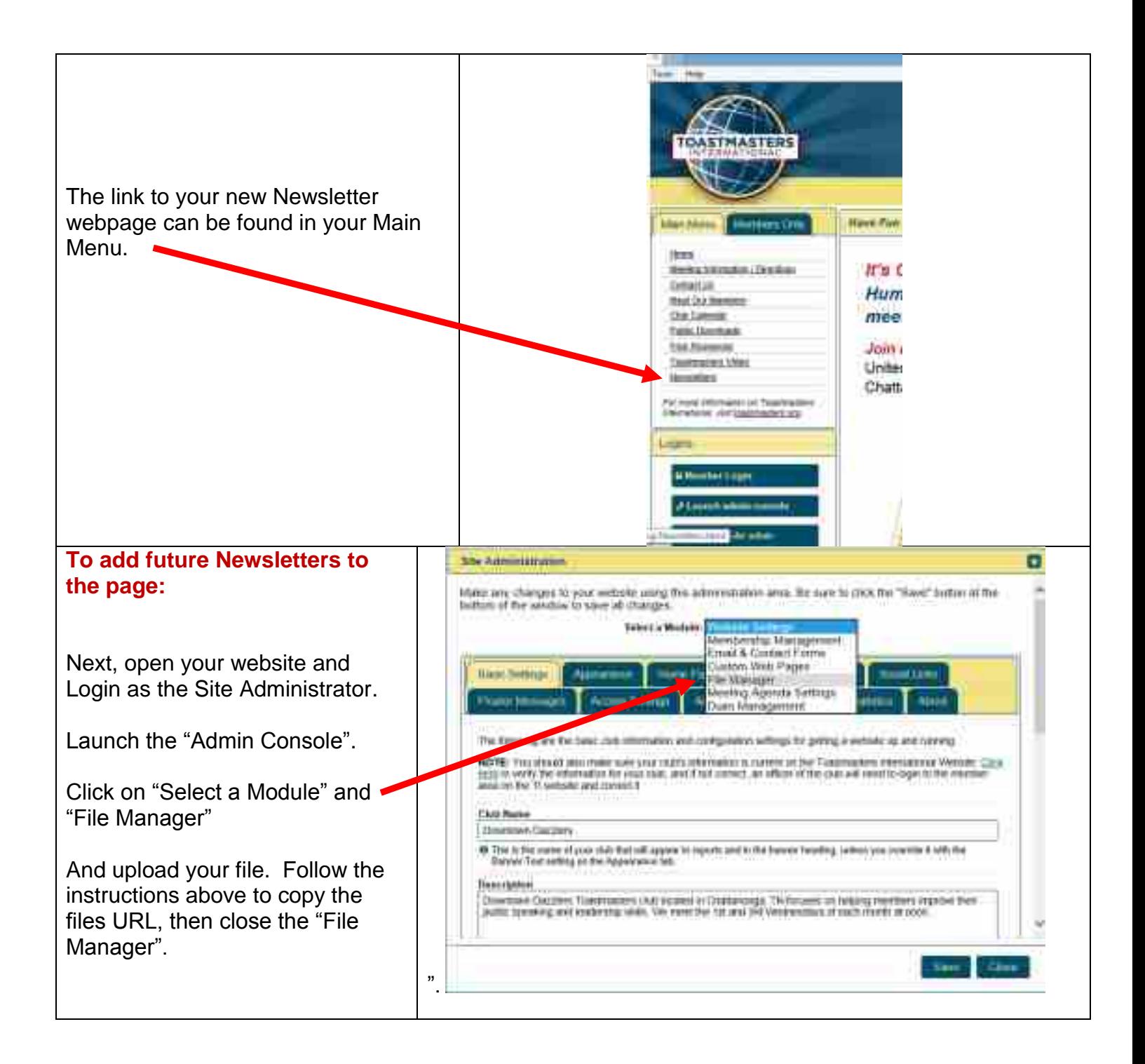

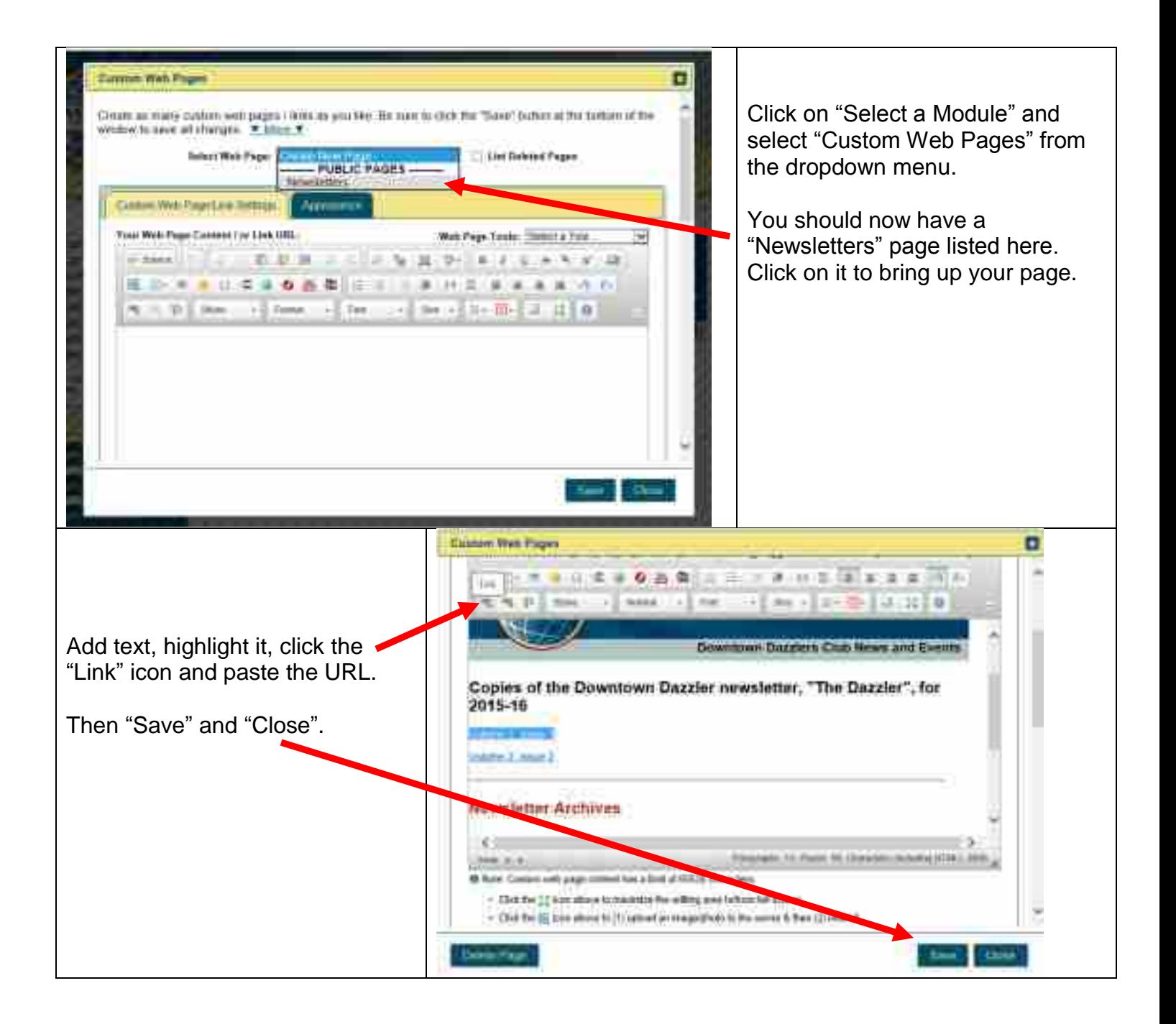